PROSIGNIA NOTEBOOK 170

INDEX PAGE
TROUBLESHOOTING

LEGAL NOTICE
REMOVAL & REPLACEMENT

HOW TO USE THIS GUIDE
ILLUSTRATED PARTS CATALOG

PRODUCT DESCRIPTION
SPECIFICATIONS

# Welcome to the Maintenance & Service Guide (MSG) for the

# Compaq Prosignia 170 Series Computer.

This is an online guide designed to serve the needs of those whose job it is to repair Compaq products.

Please first read the <u>Legal Notice</u> which contains copyright and trademark information.

Then read the <u>How to Use this Guide</u> section, which shows symbol conventions, technician notes, and the serial number location for the unit.

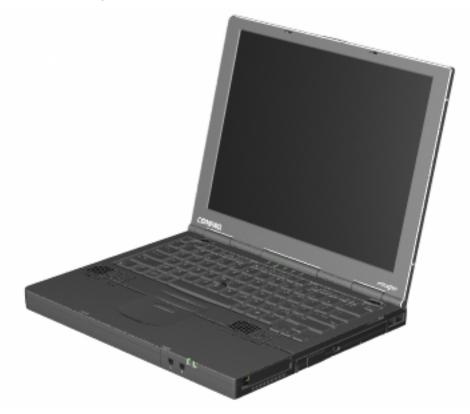

Click here for information on the computer's <u>Battery pack and other Power Management</u> information.

This MSG will be periodically maintained and updated as needed. To report a technical problem, contact your Regional Support Center or IM Help Center.

For content comments or questions, contact the **Editor**.

### PROSIGNIA NOTEBOOK 170

INDEX PAGE
TROUBLESHOOTING

LEGAL NOTICE
REMOVAL & REPLACEMENT

HOW TO USE THIS GUIDE
ILLUSTRATED PARTS CATALOG

PRODUCT DESCRIPTION
SPECIFICATIONS

### **Legal Notice**

The information in this guide is subject to change without notice.

COMPAQ COMPUTER CORPORATION SHALL NOT BE LIABLE FOR TECHNICAL OR EDITORIAL ERRORS OR OMISSIONS CONTAINED HEREIN, NOR FOR INCIDENTAL OR CONSEQUENTIAL DAMAGES RESULTING FROM THE FURNISHING, PERFORMANCE, OR USE OF THIS MATERIAL.

This guide contains information protected by copyright. No part of this guide may be photocopied or reproduced in any form without prior written consent from Compaq Computer Corporation.

© 2000 Compaq Computer Corporation. All rights reserved. Printed in the U.S.A.

Compaq, Prosignia Series Registered U. S. Patent and Trademark Office.

Microsoft, MS-DOS, and Windows are registered trademarks of Microsoft Corporation. Windows 98 is a trademark of Microsoft Corporation.

The software described in this guide is furnished under a license agreement or nondisclosure agreement. The software may be used or copied only in accordance with the terms of the agreement.

Product names mentioned herein may be trademarks and/or registered trademarks of their respective companies.

Maintenance and Service Guide--Compaq Prosignia Notebook 170

Third Edition (May 2000) Compaq Computer Corporation

#### Prosignia Notebook 170

INDEX PAGE
TROUBLESHOOTING

LEGAL NOTICE
REMOVAL & REPLACEMENT

HOW TO USE THIS GUIDE
ILLUSTRATED PARTS CATALOG

PRODUCT DESCRIPTION
SPECIFICATIONS

### How to use this Guide

### **Preface**

This Maintenance and Service Guide is a troubleshooting guide that can be used for reference when servicing the Compaq Prosignia Series Portable Computers.

Compaq Computer Corporation reserves the right to make changes to the Compaq Prosignia Series Portable Computers without notice.

### **Symbols**

### The following words and symbols mark special messages throughout this guide:

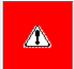

**WARNING:** Text set off in this manner indicates that failure to follow directions in the warning could result in bodily harm or loss of life.

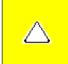

**CAUTION:** Text set off in this manner indicates that failure to follow directions could result in damage to equipment or loss of data.

**IMPORTANT:** Text set off in this manner presents clarifying information or specific instructions.

NOTE: Text set off in this manner presents commentary, sidelights, or interesting points of information.

### **Technician Notes**

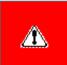

**WARNING:** Only authorized technicians trained by Compaq should repair this equipment. All troubleshooting and repair procedures are detailed to allow only subassembly/module level repair. Because of the complexity of the individual boards and subassemblies, the user should not attempt to make repairs at the component level or to make modifications to any printed circuit board. Improper repairs can create a safety hazard. Any indications of component replacement or printed circuit board modifications may void any warranty

### **Serial Number**

When requesting information or ordering spare parts, the computer serial number should be provided to Compaq. The serial number is located on the bottom of the computer.

### **Locating Additional Information**

The following documentation is available to support this product:

- Compaq Prosignia Series Portable Computer documentation set
- Introducing Windows 98 Guide
- Introducing Windows 2000 Professional Guide
- Service Training Guides
- Compaq Service Advisories and Bulletins
- Compaq QuickFind
- Compaq Service Quick Reference Guide

PROSIGNIA NOTEBOOK 170

INDEX PAGE
TROUBLESHOOTING

 $\label{eq:legal_notice} \underline{\text{LEGAL NOTICE}}$  REMOVAL & REPLACEMENT

HOW TO USE THIS GUIDE
ILLUSTRATED PARTS CATALOG

PRODUCT DESCRIPTION

SPECIFICATIONS

# **Product Description**

**Index Page** 

- >Models
- > Features & Controls
- > Front Bezel Buttons: Pointing Stick Model
- > Front Bezel Buttons:
- TouchPad Model
- >Front Bezel Lights
- >Left Side
- Components
- >Right side
- Components
- >Bottom of Unit
- >Rear Connectors
- >Power Management

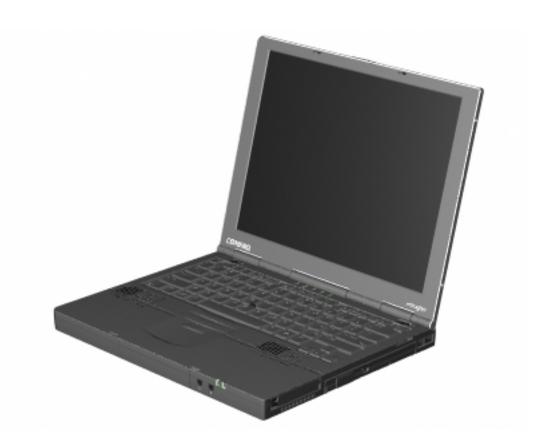

Compaq Prosignia Notebook 170

### PROSIGNIA NOTEBOOK 170

INDEX PAGE
TROUBLESHOOTING

LEGAL NOTICE
REMOVAL & REPLACEMENT

HOW TO USE THIS GUIDE
ILLUSTRATED PARTS CATALOG

PRODUCT DESCRIPTION

SPECIFICATIONS

### **Troubleshooting**

**Index Page** 

### Follow these basic steps when beginning the troubleshooting process:

- 1. Complete the <u>Preliminary steps</u>.
- 2. Run the <u>Power-On Self-Test</u> (POST).
- 3. Run <u>Computer Setup</u>.

If you are unable to run POST or if the problem persists after running POST, perform the recommended actions described in the Troubleshooting without Diagnostics section.

### Follow these guidelines when troubleshooting:

- Complete the recommended actions in the order in which they are given.
- Repeat **POST** after each recommended action until the problem is resolved and the error message does not return.
- When the problem is resolved, stop performing the troubleshooting steps and do not complete the remaining recommended actions.
- Refer to Chapter 5 for recommended removal and replacement procedures.

**NOTE:** If the problem is intermittent, check the computer several times to verify that the problem has been solved.

Prosignia Notebook 170

INDEX PAGE
TROUBLESHOOTING

LEGAL NOTICE

REMOVAL & REPLACEMENT

HOW TO USE THIS GUIDE
ILLUSTRATED PARTS CATALOG

PRODUCT DESCRIPTION

SPECIFICATIONS

# **Removal & Replacement**

**Index Page** 

Removal & Replacement Preliminaries
Removal & Replacement Procedures

Prosignia Notebook 170

INDEX PAGE
TROUBLESHOOTING

LEGAL NOTICE
REMOVAL & REPLACEMENT

HOW TO USE THIS GUIDE
ILLUSTRATED PARTS CATALOG

PRODUCT DESCRIPTION

SPECIFICATIONS

# **Illustrated Parts Catalog**

**Index Page** 

This section helps identify the number associated with each item(s) for the Compaq Prosignia Series Portable Computers. These Numbers are used to order replacement parts.

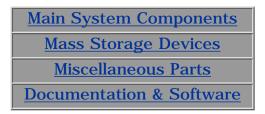

PROSIGNIA NOTEBOOK 170

INDEX PAGE
TROUBLESHOOTING

LEGAL NOTICE
REMOVAL & REPLACEMENT

HOW TO USE THIS GUIDE
ILLUSTRATED PARTS CATALOG

PRODUCT DESCRIPTION

SPECIFICATIONS

# **Specifications**

**Index Page** 

This chapter covers the following specifications of Compaq Prosignia Series Portable Computers. Click on a link to go to a particular specification:

Physical &

**Environmental** 

**Display** 

**Hard Drives** 

**CD/DVD Drives** 

**Diskette Drive** 

**Battery Pack** 

**Modem** 

**System Memory** 

**System Interrupts** 

**System DMA** 

System I/O

**Pin Assignments** 

Prosignia Notebook 170

**INDEX PAGE** TROUBLESHOOTING

**LEGAL NOTICE REMOVAL & REPLACEMENT** 

**HOW TO USE THIS GUIDE ILLUSTRATED PARTS CATALOG**  PRODUCT DESCRIPTION **SPECIFICATIONS** 

# **Specifications**

### **Physical & Environmental**

| Physical &            |                           | U.S.           | Metric               |
|-----------------------|---------------------------|----------------|----------------------|
| Environmental         | <b>Dimensions</b>         |                |                      |
| <u>Display</u>        | Height                    | 12.4 in.       | 31.4 cm              |
| <u>Hard Drives</u>    | Depth                     | 1.1 in.        |                      |
| CD/DVD                | Width                     | 9.8 in.        | 24.9 cm              |
| <u>Drives</u>         | <b>Weight</b><br>(minimum |                |                      |
| <b>Diskette Drive</b> | weight, actual            | ~ 0 11         | 0.001                |
| Battery Pack          | weight varies             | 5.3 lbs.       | 2.09 kg              |
| Modem                 | with configuration)       |                |                      |
| System                | Battery                   |                |                      |
| Memory                | Nominal                   |                |                      |
| System                | operating voltage         | 14.4V (8-c     | ell), 10.8V (6-cell) |
| <u>Interrupts</u>     | Average operating power   | 15 W           |                      |
| System DMA            | Peak operating            | 30 W           |                      |
| System I/O            | power                     |                |                      |
| <u>Pin</u>            | Temperature               | 50 to          |                      |
| <u>Assignments</u>    | Operating                 | 104°F          | 10 to 40°C           |
|                       | Nonoperating              | -4 to<br>140°F | -20 to 60°C          |

| <b>Temperature</b> Operating Nonoperating          | 50 to<br>104°F<br>-4 to<br>140°F | 10 to 40°C<br>-20 to 60°C |
|----------------------------------------------------|----------------------------------|---------------------------|
| <b>Relative Humidity</b> (noncondensing) Operating | 10 to 90%                        |                           |

5 to 95%

Nonoperating

| (nonpressurized | 0.4               |               |
|-----------------|-------------------|---------------|
| environment)    | 0 to              |               |
| Operating       | 10,000 ft         | 0 to 3048 m   |
| Nonoperating    | 0 to              | 0 to 9144 m   |
| 1 0             | 30,000 ft         |               |
| Shock           |                   |               |
| Operating       | 10 G, 11 r        | ns, half sine |
| Nonoperating    | <b>240</b> G, 2 r | ns, half sine |

**Vibration**Operating
Nonoperating

0.25 G, 50-500 Hz sine, 1/2 octave/minute sweep 1.00 G, 50-500 Hz sine, 1/2 octave/minute sweep

Prosignia Notebook 170

INDEX PAGE
TROUBLESHOOTING

LEGAL NOTICE

REMOVAL & REPLACEMENT

HOW TO USE THIS GUIDE
ILLUSTRATED PARTS CATALOG

PRODUCT DESCRIPTION

SPECIFICATIONS

# **Specifications**

**Display** 

| Physical &            |
|-----------------------|
| <b>Environmental</b>  |
| Display               |
| <u>Hard Drives</u>    |
| CD/DVD                |
| <u>Drives</u>         |
| <u>Diskette Drive</u> |
| Battery Pack          |
| Modem                 |
| <b>a</b> .            |

System
Memory
System
Interrupts

System DMA
System I/O

<u>Pin</u> <u>Assignments</u>

### 14.1-inch XGA, CTFT Display U.S. Metric

**Dimensions** 

 Height
 11.22 in.
 28.5 cm

 Width
 8.46 in.
 21.5 cm

 Diagonal
 14.1 in.
 35.81 cm

**Number of Colors** up to 16.8 million

**Contrast Ratio** 150:1

**Brightness** 120 nits 125 CD/M2

**Pixel Resolution** 

Consumption

 $\begin{array}{ll} \text{Pitch} & 1024 \times 768 \\ \text{Format} & \text{RGB Stripe} \end{array}$ 

Configuration  $0.264 \times 0.264 \text{ mm}$  **Backlight** Edge-Lit, bottom

Character Display 80 × 25

**Total Power Consumption**4.2 W / Inverter (max)

### 13.3-inch XGA, CTFT Display

|                          | U.S.                | Metric     |
|--------------------------|---------------------|------------|
| Dimensions               |                     |            |
| Height                   | 10.6 in.            | 26.9 cm    |
| Width                    | 8 in.               | 20.3 cm    |
| Diagonal                 | 13.3 in.            | 33.8 cm    |
| <b>Number of Colors</b>  | up to 16.8 m        | illion     |
| <b>Contrast Ratio</b>    | 150:1               |            |
| Brightness               | 120 nits 125 CD/M2  |            |
| <b>Pixel Resolution</b>  |                     |            |
| Pitch                    | $1024 \times 768$   |            |
| Format                   | RGB Stripe          |            |
| Configuration            | $0.264 \times 0.26$ | 34 mm      |
| Backlight                | Edge-Lit, bot       | tom        |
| <b>Character Display</b> | $80 \times 25$      |            |
| Total Power              | 4.2 W / Inve        | rter (max) |

# MAINTENANCE & SERVICE GUIDE PROSIGNIA NOTEBOOK 170

**INDEX PAGE** TROUBLESHOOTING

**LEGAL NOTICE** REMOVAL & REPLACEMENT

**HOW TO USE THIS GUIDE** ILLUSTRATED PARTS CATALOG PRODUCT DESCRIPTION **SPECIFICATIONS** 

# **Specifications**

### **Hard Drives**

|                       | 1                         |               |                 |                |
|-----------------------|---------------------------|---------------|-----------------|----------------|
| Physical &            |                           | 6 GB          | 12 GB           | 18 GB          |
| <b>Environmental</b>  | User capacity per         | 6.4 GB        | 12 GB           | 12 GB          |
| Display               | drive                     |               |                 |                |
| Hard Drives           | Drive height              | 0.5  in/12.5  | 0.5  in/12.5    | .5 in./12.5 mm |
|                       | Drive width               | mm            | mm              | 2.75 in./70 mm |
| CD/DVD                |                           | 2.75 in/7 mm  |                 |                |
| <u>Drives</u>         |                           |               | mm              |                |
| <u>Diskette Drive</u> | 1                         | ATA-4         | ATA-4           | ATA-4          |
| Battery Pack          | Seek times                |               |                 |                |
| Modem                 | (typical, including       | 0             | 0.5             | 0              |
|                       | settling)                 | 3 ms<br>13 ms | 2.5 ms<br>12 ms | 2 ms<br>12 ms  |
| <u>System</u>         | Single track<br>  Average | 25 ms         | 23 ms           | 23 ms          |
| Memory                | Full stroke               | 20 IIIS       | 20 1113         | 20 IIIS        |
| System                | Physical configuration    |               |                 |                |
| Interrupts            | Cylinders                 | 9279          | 23,392          | 35,152         |
| System DMA            | Heads                     | 6             | 16              | 16             |
|                       | Sectors per track         | 63            | 63              | 63             |
| System I/O            | Bytes per sector          | 512           | 512             | 512            |
| <u>Pin</u>            | Logical configuration     |               |                 |                |
| Assignments           | Cylinders                 | 12,416        | 13424           | 16383          |
|                       | Heads                     | 15            | 16              | 16             |
|                       | Sectors per track         | 63            | 63              | 63             |
|                       | Transfer rate             |               |                 |                |
|                       | Media                     | 86.4 to 153.3 |                 | 85.5 to 161.1  |
|                       | Interface                 | MB/s          | 161.6  MB/s     |                |
|                       |                           | UDMA 33.3     | UDMA 33.3       |                |
|                       |                           | MB/s          | MB/s            | MB/s           |

Prosignia Notebook 170

**INDEX PAGE TROUBLESHOOTING** 

LEGAL NOTICE **REMOVAL & REPLACEMENT** 

HOW TO USE THIS GUIDE ILLUSTRATED PARTS CATALOG PRODUCT DESCRIPTION **SPECIFICATIONS** 

# **Specifications**

**CD & DVD Drives** 

24X CD-ROM Drive

**Applicable Disc** 

CD-ROM

**Hard Drives** 

Physical & **Environmental** 

CD/DVD Drives

**Display** 

**Diskette Drive** 

**Battery Pack** 

Modem

System

Memory

**System** 

<u>Interrupts</u>

System DMA

System I/O

Pin

<u>Assignments</u>

Applicable Disc CD-ROM

(Mode 1, 2 and 3), CD-XA ready (Mode 2, Form 1 and 2), CD-I ready (Mode 2, Form 1 and 2), CD-R (read only), CD Plus, Photo CD (Single and

Multi-session),

CD-Extra, Video CD, CD-WO

(fixed packets only),

CD-Bridge

**Center Hole Diameter** .59 in./15 mm

**Disc Diameter** 12 cm. 8 cm **Disc Thickness** 1.2 mm

**Track Pitch** 1.6 µm

**Access Time** 

Random < 150 ms < 300 ms **Full Stroke** 

**Audio Output Level** 

Line Out 0.7 V rms Cache Buffer 128 KB

**Data Transfer Rate** 

Sustained, 16X 2400 KB/s (150 KB/s at 1X)

1500 to 3600 KB/sec Variable

Normal PIO Mode 4 16.6 MB/sec (single burst) < 8.0 seconds Startup time < 4.0 seconds

Stop time

**8X DVD-ROM Drive** 

### **Applicable Disc**

DVD-5, DVD-9, DVD-10 CD-ROM mode 1, mode 2

**CD-Digital Audio** 

CD-XA mode (Form 1, Form 2)

CD-I Ready CD-Bridge CD-R

Photo CD (single/multisession)

Center Hole Diameter.59 in./15 mmDisc Diameter12 cm, 8 cmDisc Thickness1.2 mmTrack Pitch.74 m

**Access Time** 

Random

Full Stroke < 150 ms < 225 ms

**Audio Output Level** 

Line Out 0.7 V rms Headphone none Cache Buffer 128 KB

**Data Transfer Rate** 

Sustained, 1x CD rate
Sustained, 16x CD rate
Sustained, 1x DVD rate
Sustained, 4x DVD rate
Normal IO Mode 4 (single burst)

150 KB/sec
2400 KB/sec
1380 KB/sec
150 KB/sec
16.6 MB/sec

**Startup Time** < 15 seconds **Stop time** < 6 seconds

#### **4X DVD-ROM Drive**

**Applicable Disc** DVD-ROM, CD-ROM, CD-XA,

CD-I, Photo CD, Multi-session,

Audio, CD-R, CD-RW

**Center Hole Diameter** .59 in./39 cm **Disc Diameter** .12 cm/ 8 cm

Disc Thickness1.2 mmTrack Pitch.74 μm

**Access Time** 

Random < 150 ms Full Stroke < 225 ms

**Audio Output Level** 

Line Out 0.7 V rms **Cache Buffer** 128 KB

**Data Transfer Rate** 

Sustained, 16x CD rate 2400 KB/s (150 KB/sec at 1X)

Sustained, 4x DVD 5520 KB/sec Normal PIO Mode 4 16.6 MB/sec

(single burst)

Startup Time < 15 seconds Stop time < 6 seconds

Prosignia Notebook 170

INDEX PAGE
TROUBLESHOOTING

LEGAL NOTICE

REMOVAL & REPLACEMENT

HOW TO USE THIS GUIDE
ILLUSTRATED PARTS CATALOG

PRODUCT DESCRIPTION

SPECIFICATIONS

# **Specifications**

### **Diskette Drive**

<u>Physical &</u> Environmental

D. 1

**Display** 

**Hard Drives** 

CD/DVD

Drives

Diskette Drive

**Battery Pack** 

Modem

System

**Memory** 

**System** 

<u>Interrupts</u>

System DMA

System I/O

Pin

Assignments

Diskette Size 3.5"

Light none

Height .5" / 1.27 cm

Bytes per Sector 512

Sectors per Track

High density 18 (1.44 MB)

15 (1.2 MB)

Low density 9

Tracks per side

High Density 80 (1.44 MB)

80 (1.2 MB)

Low Density 80

**Access Times** 

Track-to-Track 3 ms/6 ms (high/low) 94 ms/174ms

Average (ms) 15 ms Settling Time (ms) 100

Latency Average

Number of 2 Read/Write Heads

# MAINTENANCE & SERVICE GUIDE PROSIGNIA NOTEBOOK 170

**INDEX PAGE** TROUBLESHOOTING

**LEGAL NOTICE** REMOVAL & REPLACEMENT

**HOW TO USE THIS GUIDE ILLUSTRATED PARTS CATALOG**  PRODUCT DESCRIPTION **SPECIFICATIONS** 

# **Specifications**

Li Ion Battery Pack

| (Increting Tomporatures                                                                                                    | Physical &            |                            | U.S.               | Metric       |
|----------------------------------------------------------------------------------------------------|-----------------------|----------------------------|--------------------|--------------|
| Hard Drives  CD/DVD Drives  Diskette Drive Battery Pack  Modem  System Memory  System Interrupts  System Interrupts  System Interrupts  System System Interrupts  System Interrupts  No longer than 1 month 140°F 0°C to 60°C No longer than 3 months 32°F to No longer than 1 year 113°F 0°C to 20°C                                                                                                    | <b>Environmental</b>  | Dimensions                 |                    |              |
| Width 3.93 in. 9.90 cm  Weight 0.85 lb 0.39 kg  Energy Voltage 14.4 V Amp-hour capacity 2.8 Ah Watt-hour capacity 40.0 Wh  System Memory System Interrupts System Interrupts System DMA System I/O Pin  Weight 0.85 lb 0.39 kg  I 4.4 V Amp-hour capacity 40.0 Wh  Environmental 80°F to 10°C to 40°C 104°F 10°C to 40°C 104°F Interrupts System I/O No longer than 1 month 140°F 0°C to 60°C No longer than 3 months 32°F to No longer than 1 year 113°F 0°C to 20°C                                                                                                    | Display               | Height                     | 0.57 in.           | 1.44 cm      |
| CD/DVD Drives  Diskette Drive Battery Pack  Modem System Memory System Interrupts System DMA System DMA System I/O Pin  Weight 0.85 lb 0.39 kg 14.4 V 2.8 Ah 40.0 Wh  50°F to 10°C to 40°C 50°F to 104°F 10°C to 40°C 50°F to 104°F 10°C to 40°C 50°F to 104°F 50°F to 10°C to 40°C 50°F to 10°C to 40°C                                                                                                    | Hard Drives           |                            |                    |              |
| Drives  Diskette Drive Battery Pack  Modem  System Memory  System Interrupts  System DMA  System DMA  System DMA  System I/O  Pin  No longer than 1 month 140°F No longer than 3 months 32°F to No longer than 1 year 113°F  No System DNA  Social O.33 lb 0.33 kg  14.4 V  2.8 Ah 40.0 Wh  50°F to 10°C to 40°C 104°F 10°C to 40°C 10°C to 60°C 10°C to 60°C N°C to 60°C N°C to 45°C N°C to 45°C N°C to 20°C                                                                                                    |                       | Width                      | 3.93 in.           | 9.90 cm      |
| Diskette Drive Battery Pack Modem  System Memory System Interrupts System DMA System DMA System I/O Pin  Environmental Requirements Operating Temperatures Charging Temperatures System DMA System I/O No longer than 1 month No longer than 3 months System DMA System I/O No longer than 1 year  14.4 V 2.8 Ah 40.0 Wh  50°F to 10°C to 40°C 50°F to 10°C to 40°C 104°F  10°C to 40°C 0°C to 40°C 0°C to 60°C 0°C to 60°C 0°C to 45°C 0°C to 45°C 0°C to 20°C                                                                                                    |                       | Weight                     | 0.85 lb            | 0.39 kg      |
| Amp-hour capacity  Modem  System  Memory  System Interrupts  System DMA  System I/O  Pin  Amp-hour capacity  40.0 Wh  50°F to 104°F  10°C to 40°C  50°F to 104°F  10°C to 40°C  104°F  10°C to 40°C  104°F  10°C to 40°C  104°F  10°C to 40°C  104°F  10°C to 40°C  104°F  10°C to 40°C  104°F  106°C to 40°C  104°F  106°C to 40°C  106°C to 40°C  106°C to 40°C  106°C to 40°C  106°C to 40°C                                                                                                    | <u>Drives</u>         | Energy                     |                    |              |
| Watt-hour capacity  Modem  System Memory  System Interrupts  System DMA  System DMA  System I/O  Pin  Watt-hour capacity  40.0 Wh  50°F to 10°C to 40°C 50°F to 104°F 10°C to 40°C 104°F 10°C to 40°C 104°F 104°F 106°C to 40°C 104°F 106°C to 40°C 106°C to 40°C 104°F 106°C to 40°C 104°F 106°C to 40°C 104°F 106°C to 40°C 104°F 106°C to 40°C 104°F 106°C to 40°C 104°F 106°C to 40°C 104°F 106°C to 40°C 104°F 106°C to 40°C 104°F 106°C to 40°C 104°F 106°C to 40°C 104°F 106°C to 40°C 104°F 106°C to 40°C 104°F 106°C to 40°C 104°F 106°C to 40°C 106°C to 40°C 106°C to 40° | <b>Diskette Drive</b> |                            | 14.4 V             |              |
| Modem   System   Requirements   50°F to   104°F   10°C to 40°C   50°F to   104°F   10°C to 40°C   50°F to   104°F   10°C to 40°C   104°F   10°C to 40°C   104°F   104°F   10°C to 40°C   104°F   106°C to 40°C   104°F   106°C to 40°C   106°C to 40°C   106°   | Rattory Pack          | Amp-hour capacity          | 2.8 Ah             |              |
| System Memory System Interrupts System DMA System I/O Pin  Environmental Requirements Operating Temperatures Charging Temperatures Temperatures Sor F to 10°C to 40°C 50°F to 104°F 10°C to 40°C 104°F 10°C to 40°C 104°F 10°C to 60°C 104°F 10°C to 40°C 104°F 10°C to 40°C 104°F 10°C to 40°C 104°F 10°C to 40°C 104°F 10°C to 40°C 104°F 10°C to 40°C 104°F 10°C to 40°C 104°F 10°C to 40°C 104°F 10°C to 40°C 104°F 10°C to 40°C 104°F 10°C to 40°C 104°F 10°C to 40°C 104°F 104°F 10°C to 40°C 104°F 104°F 106°C to 40°C 104°F 104°F 106°C to 40°C 104°F 104°F 106°C to 40°C 104°F 104°F 106°C to 40°C 104°F 104°F 106°C to 40°C 104°F 104°F 106°C to 40°C 104°F 104°F 106°C to 40°C 104°F 104°F 104°F 106°C to 40°C 104°F 106°C to 40°C 104°F 104°F 106°C to 40°C 104°F 104°F 106°C to 40°C 104°F 104°F 106°C to 40°C 104°F 104°F 106°C to 40°C 104°F 104°F 106°C to 40°C 104°F 104°F 106°C to 40°C 104°F 104°F 106°C to 40°C 104°F 104°F 106°C to 40°C 104°F 106°C to 40°C 104°F 106°C to 40°C 104°F 104°F 106°C to 40°C 104°F 104°F 106°C to 40°C 104°F 106°C to 40°C 106°C to 40°C 106°C to 40°C 10 |                       | Watt-hour capacity         | 40.0 Wh            |              |
| Requirements Operating Temperatures Charging Temperatures Temperatures Charging Temperatures Temperatures System DMA  System I/O  Pin  Requirements 10°C to 40°C 104°F 10°C to 40°C 104°F 10°C to 40°C 104°F 10°C to 60°C 104°F 10°C to 40°C 104°F 10°C to 40°C 104°F 106°C to 40°C 104°F 106°C to 40°C 104°C to 40°C 104°C to 40°C 104°C to 40°C 104°C to 40°C 104°C to 40°C 104°C to 40°C 104°C to 40°C 104°C to 40°C 104°C to 40°C 104°C to 40°C 104°C to 40°C 104°C to 40°C 104°C to 40°C 104°C to 40°C 104°C to 40°C 104°C to 40°C 104°C to 40°C 104°C to 40°C 106°C to 40°C 106°C to 40°C 106°C to 40°C 106°C to 40°C 106°C to 40°C 106°C to 40°C 106°C to 40°C 106°C to 40°C 106°C to 40°C 106°C  | <u>Modem</u>          | Environmental              |                    |              |
| Operating Temperatures Charging Temperatures Charging Temperatures Charging Temperatures  System DMA  System I/O  Pin  Operating Temperatures  50°F to 10°C to 40°C  10°C to 40°C                                                                                                    | System                |                            |                    |              |
| System I/O  Pin  System I/O  No longer than 1 month No longer than 3 months 32°F to No longer than 1 year 113°F  No C to 40°C  10°C to 40°C  10°C to 40°C  10°C to 40°C  10°C to 40°C  10°C to 40°C  10°C to 40°C  10°C to 40°C  10°C to 40°C  10°C to 40°C  10°C to 40°C  10°C to 40°C  10°C to 40°C  10°C to 40°C  10°C to 40°C  10°C to 40°C  10°C to 40°C  10°C to 40°C  10°C to 40°C  10°C to 40°C                                                                                                    | Memory                | _                          | -                  |              |
| Interrupts System DMA System I/O Pin  Recommended Storage Temperatures 32°F to No longer than 1 month 140°F 0°C to 60°C No longer than 3 months 32°F to No longer than 1 year 113°F 0°C to 20°C                                                                                                    |                       |                            |                    | 10°C to 40°C |
| System DMA  System I/O  Pin  No longer than 1 month 140°F 0°C to 60°C  No longer than 3 months 32°F to  No longer than 1 year 113°F 0°C to 20°C                                                                                                    |                       | emanging remperatures      | 104°F              |              |
| No longer than 1 month 140°F 0°C to 60°C No longer than 3 months 32°F to No longer than 1 year 113°F 0°C to 20°C                                                                                                    | <u>mierrupis</u>      | <b>Recommended Storage</b> | <b>Temperature</b> | S            |
| No longer than 3 months 32°F to 0°C to 45°C No longer than 1 year 113°F 0°C to 20°C                                                                                                    | System DMA            |                            | 32°F to            |              |
| No longer than 3 months 32°F to 0°C to 45°C No longer than 1 year 113°F 0°C to 20°C                                                                                                    | System I/O            |                            |                    |              |
| The longer than 1 year 110 1 0 c to 20 c                                                                                                    |                       |                            |                    |              |
| Assignments 32°F to 68°F                                                                                                    |                       | No longer than 1 year      | _                  | 0°C to 20°C  |
|                                                                                                    | <u>Assignments</u>    |                            | 32°F to 68°F       |              |

PROSIGNIA NOTEBOOK 170

INDEX PAGE
TROUBLESHOOTING

 $\label{eq:legal_notice} \underline{\text{LEGAL NOTICE}}$  REMOVAL & REPLACEMENT

HOW TO USE THIS GUIDE
ILLUSTRATED PARTS CATALOG

PRODUCT DESCRIPTION

SPECIFICATIONS

# **Specifications**

**Modem** 

Physical & Environmental
Display
Hard Drives
CD/DVD Drives
Diskette Drive
Battery Pack
Modem
System Memory
System Interrupts
System DMA

System I/O

Pin Assignments

**Compliance** 

ITU v.90~6 standard Full ITU-T V.34 compliance Full compliance with: V.21, V.22, V.22bis, V.23, V.32, V.32bis, Bell 103, Bell 212A

V.42bis/MNP 5

Data Compression

Fax V. 17
Modulation V. 21 (Group III Compatible)

V.29 V.27Ter

Command Set Cable

Hayes AT Class 1 Fax

6 Ft. RJ-11 telephone cable

# MAINTENANCE & SERVICE GUIDE PROSIGNIA NOTEBOOK 170

**INDEX PAGE** TROUBLESHOOTING

**LEGAL NOTICE** REMOVAL & REPLACEMENT

**HOW TO USE THIS GUIDE ILLUSTRATED PARTS CATALOG**  PRODUCT DESCRIPTION **SPECIFICATIONS** 

# **Specifications**

**System Memory Map** 

| Physical &            |
|-----------------------|
| <u>Environmental</u>  |
| <u>Display</u>        |
| <u>Hard Drives</u>    |
| <u>CD/DVD Drives</u>  |
| <u>Diskette Drive</u> |
| Battery Pack          |
| <u>Modem</u>          |
| System Memory         |
| System Interrupts     |
| System DMA            |
| System I/O            |
| Pin Assignments       |

| Size  | <b>Memory Address</b>  | <b>System Function</b>          |
|-------|------------------------|---------------------------------|
| 640 K | 0000000 -<br>0009FFFF  | Base Memory                     |
| 128 K | 000A0000 -<br>000BFFFF | Video Memory                    |
| 48 K  | 000C0000 -<br>000CBFFF | Video BIOS                      |
| 160 K | 000C8000 -<br>000E7FFF | Unused                          |
| 64 K  | 000E8000 -<br>000FFFFF | System BIOS                     |
| 15 M  | 00100000 -<br>00FFFFF  | Extended Memory                 |
| 58 M  | 01000000 -<br>047FFFF  | Super Extended Memory           |
| 58 M  | 04800000 -<br>07FFFFF  | Unused                          |
| 2 M   | 08000000 -<br>080FFFFF | Video Memory (Direct<br>Access) |
| 4 G   | 08200000 -<br>FFFEFFFF | Unused                          |
| 64 K  | FFFF0000 -<br>FFFFFFF  | System BIOS                     |

PROSIGNIA NOTEBOOK 170

INDEX PAGE
TROUBLESHOOTING

LEGAL NOTICE

REMOVAL & REPLACEMENT

HOW TO USE THIS GUIDE
ILLUSTRATED PARTS CATALOG

PRODUCT DESCRIPTION

SPECIFICATIONS

# **Specifications**

### **System Interrupts**

| Physical &            | Hardware IRQ | System Function                                                |
|-----------------------|--------------|----------------------------------------------------------------|
| Environmental         | IRQ 0        | System timer                                                   |
| Display               | IRQ1         | Keyboard controller                                            |
| Hard Drives           | IRQ2         | Cascaded                                                       |
|                       | IRQ3         | COM2                                                           |
| CD/DVD<br>Drives      | IRQ4         | COM1                                                           |
| <u>Drives</u>         | IRQ5         | Audio (default)*                                               |
| <u>Diskette Drive</u> | IRQ6         | Diskette drive                                                 |
| Battery Pack          | IRQ7         | Parallel Printer Port (LPT1)                                   |
| Modem                 | IRQ8         | Real Time Clock (RTC)                                          |
| System                | IRQ9         | Infrared                                                       |
| Memory                | IRQ10        | System use                                                     |
| System                | IRQ11        | System use                                                     |
| Interrupts            | IRQ12        | <b>Internal Point Stick or External Mouse</b>                  |
| System DMA            | IRQ13        | Coprocessor (Not available to any peripheral)                  |
| System I/O            | IRQ14        | IDE Interface (Hard Disk and CD-ROM Drive)                     |
| Pin Pin               | IRQ15        | Fixed Disk Drives on the Expansion Base or Convenience<br>Base |
| <u>Assignments</u>    |              |                                                                |

Notes:

PC Cards may assert IRQ3, IRQ4, IRQ5, IRQ7, IRQ9, IRQ10, IRQ11, or IRQ15. Either the infrared or the serial port may assert IRQ3 or IRQ4.
\*Default configuration; audio possible

configurations are: IRQ5, IRQ7, IRQ9, IRQ10 or none.

Prosignia Notebook 170

INDEX PAGE
TROUBLESHOOTING

LEGAL NOTICE

REMOVAL & REPLACEMENT

HOW TO USE THIS GUIDE
ILLUSTRATED PARTS CATALOG

PRODUCT DESCRIPTION

SPECIFICATIONS

# **Specifications**

**System DMA** 

| Physical &            |
|-----------------------|
| <u>Environmental</u>  |
| <u>Display</u>        |
| <u>Hard Drives</u>    |
| CD/DVD Drives         |
| <u>Diskette Drive</u> |
| Battery Pack          |
| <u>Modem</u>          |
| System Memory         |
| System Interrupts     |
| System DMA            |
| System I/O            |
| Pin Assignments       |

| <b>Hardware DMA</b> | System Function                                                |
|---------------------|----------------------------------------------------------------|
| 0                   | Available for audio                                            |
| 1                   | Entertainment Audio (Default;<br>Alternate = DMA0, DMA3, None) |
| 2                   | Diskette Drive                                                 |
| 3                   | ECP Parallel Port LPT1 (Default;<br>Alternate = DMA 0, none)   |
| 4                   | DMA Controller Cascading (Not available)                       |
| 5                   | Available for PC Card                                          |
| 6                   | Not Assigned                                                   |
| 7                   | Not Assigned                                                   |

**Note:** PC Card controller can use DMA 1, 2, or 5.

# MAINTENANCE & SERVICE GUIDE PROSIGNIA NOTEBOOK 170

**INDEX PAGE** TROUBLESHOOTING

**LEGAL NOTICE REMOVAL & REPLACEMENT** 

**HOW TO USE THIS GUIDE ILLUSTRATED PARTS CATALOG**  PRODUCT DESCRIPTION **SPECIFICATIONS** 

# **Specifications**

# **System I/O Address**

| Physical & Environmental | I/O Address<br>(Hex) | System Function (Shipping Configuration)                                 |
|--------------------------|----------------------|--------------------------------------------------------------------------|
| Display                  | 000 - 00F            | DMA Controller no. 1                                                     |
|                          | 010 - 01F            | Unused                                                                   |
| <u>Hard Drives</u>       | 020 - 021            | Interrupt Controller no. 1                                               |
| CD/DVD Drives            | 022 - 024            | Chipset Configuration registers                                          |
|                          | 025 - 03F            | Unused                                                                   |
| <u>Diskette Drive</u>    | 02E - 02F            | 87334 "Super IO" configuration for CPU                                   |
| Battery Pack             | 040 - 043            | Counter/Timer Registers                                                  |
|                          | 044 - 05F            | Unused                                                                   |
| <u>Modem</u>             | 060                  | Keyboard Controller                                                      |
| System Memory            | 061                  | Port B                                                                   |
|                          | 062 - 063            | Unused                                                                   |
| System Interrupts        | 064                  | Keyboard Controller                                                      |
| System DMA               | 065 - 06F            | Unused                                                                   |
| System I/O               | 070 - 071            | NMI Enable/Real Time Clock                                               |
|                          | 072 - 07F            | Unused                                                                   |
| <u>Pin Assignments</u>   | 080 - 08F            | DMA Page Registers                                                       |
| ,                        | 090 - 091            | Unused                                                                   |
|                          | 092                  | Port A                                                                   |
|                          | 093 - 09F            | Unused                                                                   |
|                          | 0A0 - 0A1            | Interrupt Controller no. 2                                               |
|                          | 0A2 - 0BF            | Unused                                                                   |
|                          | 0C0 - 0DF            | DMA Controller no. 2                                                     |
|                          | 0E0 - 0EF            | Unused                                                                   |
|                          | 0F0 - 0F1            | Coprocessor Busy Clear/Reset                                             |
|                          | 0F2 - 0FF            | Unused                                                                   |
|                          | 100 - 16F            | Unused                                                                   |
|                          | 170 - 177            | Secondary Fixed Disk Controller                                          |
|                          | 178 - 1EF            | Unused                                                                   |
|                          | 1F0 - 1F7            | Primary Fixed Disk Controller                                            |
|                          | 1F8 - 200            | Unused                                                                   |
|                          | 201                  | Joystick (Decoded in ESS1688)                                            |
|                          | 202 - 21F            | Unused                                                                   |
|                          | 220 - 22F            | Entertainment Audio                                                      |
|                          | 230 - 26D            | Unused                                                                   |
|                          | 26E - 26             | National 87334 "Super IO" Controller in ArmadaStation/Armada MiniStation |

| 278 - 27F<br>280 - 2AB<br>2A0 - 2A7                           | Unused<br>Unused<br>ArmadaStation/Armada MiniStation PC Card DMA<br>Selection, Hard Drive Reset, IDE Select, MultiBay<br>Device Identification   |
|---------------------------------------------------------------|----------------------------------------------------------------------------------------------------|
| 2A8 - 2E7<br>2E8 - 2EF<br>2F0 - 2F7<br>2F8 - 2FF<br>300 - 31F | Unused Reserved Serial Port Unused Infrared port Network Interface in ArmadaStation/Armada MiniStation (Default; Alternate is 320, 340, or 360h) |
| 320 - 36F<br>370 - 377                                        | Unused<br>Secondary Floppy Controller (In<br>ArmadaStation/Armada MiniStation when a floppy<br>is installed in the CPU)                          |
| 378 - 37F                                                     | Parallel Port (LPT1/Default)                                                                                                    |
| 380 - 387                                                     | Unused                                                                                                    |
| 388 - 38B                                                     | FM Synthesizer - OPL3 / MIDI                                                                                                    |
| 38C - 3AF                                                     | Unused                                                                                                    |
| 3B0 - 3BB                                                     | VGA                                                                                                    |
| 3BC - 3BF                                                     | Reserved (Parallel Port/No EPP Support)<br>VGA                                                                                                   |
| 3C0 - 3DF<br>3E0 - 3E1                                        | PC Card Controller in CPU                                                                                                    |
| 3E2 - 3E3                                                     | PC Card Controller in Cr C<br>PC Card Controller in ArmadaStation/Armada<br>MiniStation                                                          |
| 3E8 - 3EF                                                     | Internal Modem                                                                                                    |
| 3F0 - 3F7                                                     | "A" Diskette Controller                                                                                                    |
| 3F8 - 3FF                                                     | Serial Port (COM1/Default)                                                                                                    |
| CF8 - CFB                                                     | PCI Configuration Index Register (PCIDIV0-1)                                                                                                    |
| CFC - CFF                                                     | PCI Configuration Data Register (PCIDIV0-1)                                                                                                    |

Prosignia Notebook 170

INDEX PAGE
TROUBLESHOOTING

LEGAL NOTICE

REMOVAL & REPLACEMENT

HOW TO USE THIS GUIDE
ILLUSTRATED PARTS CATALOG

PRODUCT DESCRIPTION
SPECIFICATIONS

# **Specifications - Connector Pin Assignments**

This appendix provides connector pin assignment tables for Compaq Compaq Prosignia Portable Computers. For more information on connectors, refer to the section on Rear Connectors.

Click on a link:

**Parallel Connector** 

**Serial Connector** 

**Keyboard/Mouse** 

External VGA Monitor

**Universal Serial Bus** 

<u>Modem</u>

Physical & Environmental

<u>Display</u>

**Hard Drives** 

CD/DVD

**Drives** 

**Diskette Drive** 

**Battery Pack** 

Modem

<u>System</u>

Memory

**System** 

<u>Interrupts</u>

System DMA

System I/O

Pin

Assignments

**NOTE:** The signals in all tables of this appendix are considered active high unless otherwise indicated by an asterisk (\*).

#### **Parallel Connector**

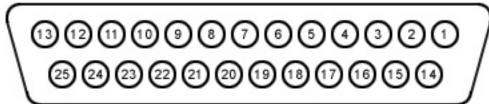

| Pin | Signal     | Pin | Signal         |
|-----|------------|-----|----------------|
| 1   | Strobe*    | 10  | Acknowledge*   |
| 2   | Data Bit 0 | 11  | Busy           |
| 3   | Data Bit 1 | 12  | Paper Out      |
| 4   | Data Bit 2 | 13  | Select         |
| 5   | Data Bit 3 | 14  | Auto Linefeed* |

| Printer* |
|----------|
| k        |
| ound     |
| 1        |

\* = Active low

Return to the top.

### **Connector**

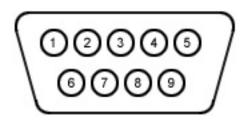

### **Serial Connector**

| Pin | Signal              |
|-----|---------------------|
| 1   | Carrier Detect      |
| 2   | Receive Data        |
| 3   | Transmit Data       |
| 4   | Data Terminal Ready |
| 5   | Signal Ground       |
| 6   | Data Set Ready      |
| 7   | Ready to Send       |
| 8   | Clear to Send       |
| 9   | Ring Indicator      |

Return to the top.

**Keyboard/Mouse** 

Connector Pin Signal

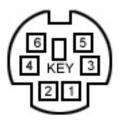

| 1 Data 1 |
|----------|
|          |

2 Data 2

3 Ground

4 + 5 V

5 Clock 1

6 Clock 2

### Return to the top.

### Connector

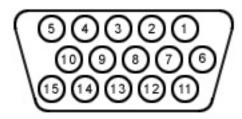

### **External VGA Monitor**

### Pin Signal

- 1 Red Analog
- 2 Green Analog
- 3 Blue Analog
- 4 Not connected
- 5 Ground
- 6 Ground Analog
- 7 Ground Analog
- 8 Ground Analog
- 9 Not connected
- 10 Ground
- 11 Monitor Detect
- 12 DDC2B Data
- 13 Horizontal Sync
- 14 Vertical Sync
- 15 DDC2B Clock

Return to the top.

### **Connector**

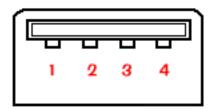

### **Universal Serial Bus**

### Pin Signal

- 1 + 5V
- 2 Data -
- 3 Data +
- 4 Ground

Return to the top.

### Connector

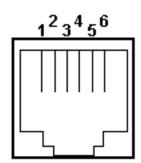

### Modem

| Pin | Signal |
|-----|--------|
| 1   | Unused |
| 2   | Unused |
| 3   | Tip    |
| 4   | Ring   |
| 5   | Unused |
| 6   | Unused |

Return to the top.

Prosignia Notebook 170

**INDEX PAGE** TROUBLESHOOTING

**LEGAL NOTICE REMOVAL & REPLACEMENT** 

HOW TO USE THIS GUIDE **ILLUSTRATED PARTS CATALOG**  PRODUCT DESCRIPTION **SPECIFICATIONS** 

# **Product Description**

**Rear Connectors** 

### >Models

- >Features & Controls
- >Front Bezel
- **Buttons:**
- **Pointing** Stick Model
- >Front Bezel
- **Buttons:**
- **TouchPad** Model
- >Front Bezel
- <u>Lights</u>
- >Left Side
- Components
- >Right side
- Components
- >Bottom of Unit
- >Rear
- Connectors
- >Power
- **Management**

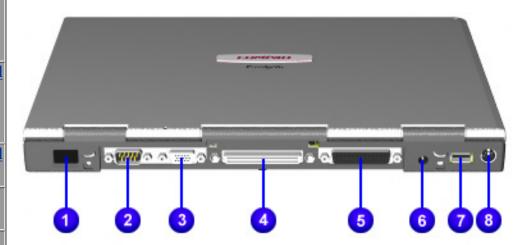

- 1. Infrared port
- 2. Serial connector
- 3. External monitor connector
- 4. Docking connector
- 5. Parallel connector
- 6. Power connector
- 7. USB port
- 8. Keyboard/mouse connector

Prosignia Notebook 170

INDEX PAGE
TROUBLESHOOTING

 $\frac{\text{LEGAL NOTICE}}{\text{REMOVAL & REPLACEMENT}}$ 

HOW TO USE THIS GUIDE

ILLUSTRATED PARTS CATALOG

PRODUCT DESCRIPTION

SPECIFICATIONS

# **Product Description**

**Models & Features** 

| >Models              |
|----------------------|
| >Features &          |
| <u>Controls</u>      |
| >Front Bezel         |
| Buttons:             |
| Pointing Stick       |
| Model                |
| >Front Bezel         |
| <b>Buttons:</b>      |
| <u>TouchPad</u>      |
| Model                |
| >Front Bezel         |
| <u>Lights</u>        |
| <u>&gt;Left Side</u> |
| <u>Components</u>    |
| >Right side          |
| <u>Components</u>    |
| >Bottom of           |
| <u>Unit</u>          |
| >Rear                |
| <u>Connectors</u>    |
| <u>&gt;Power</u>     |
| Management           |

| Display         | 13.3 or 14.1 inch                            |
|-----------------|----------------------------------------------|
|                 | XGA CTFT color display                       |
|                 | true color (24-bit) support                  |
| Processors      | Intel Pentium III processors:                |
|                 | • 450 MHz/64MB                               |
|                 | • 500 MHz/64MB                               |
|                 | • 600 MHz/64MB with SpeedStep                |
|                 | • 650 MHz/64MB with SpeedStep                |
|                 | • 700 MHz/64MB with SpeedStep                |
| Hard Drives     | ● 6 GB                                       |
| (removable)     | • 12 GB                                      |
|                 | • 18 GB                                      |
| Cache           | 256KB On-Die                                 |
|                 |                                              |
|                 |                                              |
| Additional      | • 24X CD-ROM drive                           |
| Storage Devices | • 8X DVD-ROM drive                           |
|                 | • 4X DVD-ROM Drive                           |
|                 | • 120 MB SuperDisk LS-120                    |
|                 | drive                                        |
| Memory          | • 32 MB                                      |
|                 | ● 64 MB                                      |
|                 | • 128 MB                                     |
|                 | • 256 MB                                     |
| Audio           | Compaq Premier • Sound                       |
|                 | • 16-bit blaster Pro-compatible stereo audio |
|                 | Integrated stereo speakers and microphone    |
|                 | Ported Speaker enclosures                    |
|                 |                                              |

| <ul> <li>Software MPEG1 support</li> <li>DVD movie playback software (optional)</li> <li>Internal 4X DVD-ROM drive, 8X DVD-ROM drive, or 24X Max2 CD-ROM Drive</li> <li>RCA TV-out port (NSTC/PAL) 2X AGP graphics with 8 MB SDRAM</li> <li>ATI Mobility P graphics controller with 8MB SDRAM</li> <li>AGP 2X graphics with 66MHz graphics bus</li> <li>1024 x 768 res. with up to 16 M color</li> </ul> |
|----------------------------------------------------------------------------------------------------|
| <ul> <li>(optional)</li> <li>Internal 4X DVD-ROM drive, 8X DVD-ROM drive, or 24X Max2 CD-ROM Drive</li> <li>RCA TV-out port (NSTC/PAL) 2X AGP graphics with 8 MB SDRAM</li> <li>ATI Mobility P graphics controller with 8MB SDRAM</li> <li>AGP 2X graphics with 66MHz graphics bus</li> <li>1024 x 768 res. with up to 16 M color</li> </ul>                                                             |
| 8X DVD-ROM drive, or 24X Max2 CD-ROM Drive  RCA TV-out port (NSTC/PAL) 2X AGP graphics with 8 MB SDRAM  ATI Mobility P graphics controller with 8MB SDRAM  AGP 2X graphics with 66MHz graphics bus  1024 x 768 res. with up to 16 M color                                                                                                    |
| 2X AGP graphics with 8 MB SDRAM  • ATI Mobility P graphics controller with 8MB SDRAM  • AGP 2X graphics with 66MHz graphics bus  • 1024 x 768 res. with up to 16 M color                                                                                                    |
| controller with 8MB SDRAM  • AGP 2X graphics with 66MHz graphics bus  • 1024 x 768 res. with up to 16 M color                                                                                                    |
| graphics bus  • 1024 x 768 res. with up to 16  M color                                                                                                    |
| M color                                                                                                    |
|                                                                                                    |
| Communications Integrated Mini-PCI 56K V.901 modem or Mini PCI 56K V.901 modem and Ethernet NIC combination                                                                                                    |
| Additional • Port Replicator                                                                                                    |
| Available                                                                                                    |
| • 6 or 8 cell Lithium ion battery pack                                                                                                    |
| or a MultiBay battery pack                                                                                                    |

PROSIGNIA NOTEBOOK 170

INDEX PAGE
TROUBLESHOOTING

 $\label{eq:legal_notice} \underline{\text{LEGAL NOTICE}}$  REMOVAL & REPLACEMENT

HOW TO USE THIS GUIDE
ILLUSTRATED PARTS CATALOG

PRODUCT DESCRIPTION
SPECIFICATIONS

### **Product Description**

**Features & Controls** 

### >Models

> Features & Controls

>Front Bezel

**Buttons:** 

Pointing Stick Model

>Front Bezel

**Buttons:** 

**TouchPad** 

<u>Model</u>

>Front Bezel

<u>Lights</u>

>Left Side

Components

Right sideComponents

>Bottom of

<u>Unit</u>

RearConnectors

>Power

**Management** 

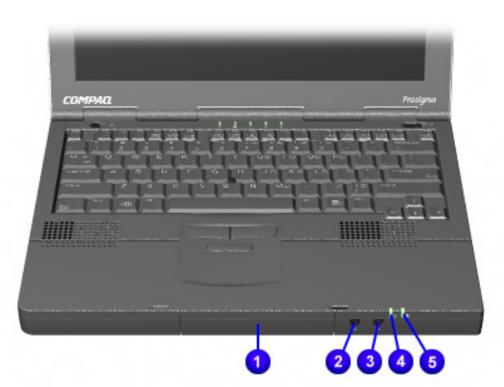

- 1. Hard Drive
- 2. Stereo speaker/headphone jack
- 3. Microphone jack
- 4. System-on light
- 5. Battery charge light

PROSIGNIA NOTEBOOK 170

INDEX PAGE
TROUBLESHOOTING

LEGAL NOTICE

REMOVAL & REPLACEMENT

HOW TO USE THIS GUIDE
ILLUSTRATED PARTS CATALOG

PRODUCT DESCRIPTION

SPECIFICATIONS

# **Product Description**

**Front Bezel Buttons: Pointing Stick Model** 

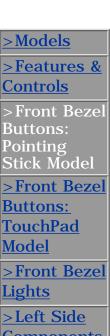

- >Left Side Components >Right side Components
- >Bottom of Unit
- RearConnectors
- <u>>Power</u> Management

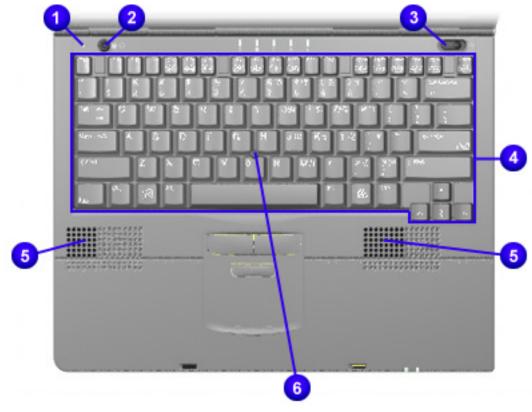

- 1. Display switch
- 2. Suspend button
- 3. Power switch
- 4. Keyboard
- 5. Speakers
- 6. Pointing Stick

PROSIGNIA NOTEBOOK 170

INDEX PAGE
TROUBLESHOOTING

 $\label{eq:legal_notice} \underline{\text{LEGAL NOTICE}}$  REMOVAL & REPLACEMENT

HOW TO USE THIS GUIDE
ILLUSTRATED PARTS CATALOG

PRODUCT DESCRIPTION

SPECIFICATIONS

# **Product Description**

**Front Bezel Buttons: TouchPad Model** 

# >Models >Features & Controls >Front Bezel Buttons: Pointing Stick Model >Front Bezel Buttons: TouchPad Model >Front Bezel

<u>Left Side</u><u>Components</u>

Lights

- Right sideComponents
- >Bottom of Unit
- >Rear
- Connectors
- >Power
- <u>Management</u>

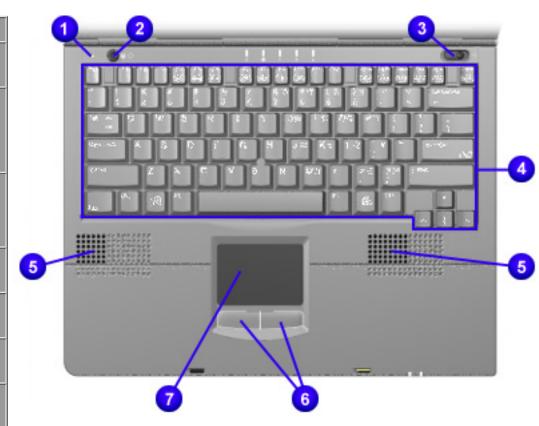

- 1. Display switch
- 2. Suspend button
- 3. Power switch
- 4. Keyboard
- 5. Speakers
- 6. TouchPad Buttons
- 7. TouchPad

PROSIGNIA NOTEBOOK 170

INDEX PAGE
TROUBLESHOOTING

LEGAL NOTICE

REMOVAL & REPLACEMENT

HOW TO USE THIS GUIDE
ILLUSTRATED PARTS CATALOG

PRODUCT DESCRIPTION

SPECIFICATIONS

# **Product Description**

**Front Bezel Lights** 

- >Models
- >Features &
  Controls
- >Front Bezel
- Buttons:
- Pointing Stick Model
- >Front Bezel
- **Buttons:**
- TouchPad Model
- >Front Bezel <u>Lig</u>hts
- >Left Side
- <u>Components</u>
- > Right side
- <u>Components</u>
- >Bottom of Unit
- >Rear
- Connectors
- >Power
- **Management**

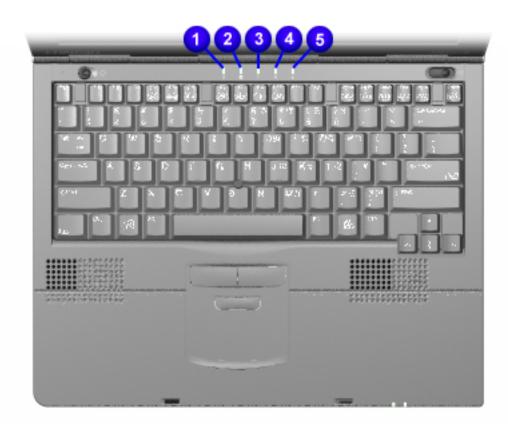

- 1. Hard drive light
- 2. MultiBay drive light
- 3. Num Lock Light
- 4. Cap Lock Light
- 5. Scroll Lock Light

Prosignia Notebook 170

INDEX PAGE
TROUBLESHOOTING

 $\label{eq:legal_notice} \underline{\text{LEGAL NOTICE}}$  REMOVAL & REPLACEMENT

HOW TO USE THIS GUIDE
ILLUSTRATED PARTS CATALOG

PRODUCT DESCRIPTION

SPECIFICATIONS

# **Product Description**

**Left Side Components** 

- >Models
- > Features & Controls
- >Front Bezel
- Buttons: Pointing
- Stick Model
- >Front Bezel
- **Buttons:**
- **TouchPad**
- **Model**
- >Front Bezel
- <u>Lights</u>
- >Left Side Components
- >Right side
- **Components**
- >Bottom of Unit
- >Rear
- Connectors
- >Power
- **Management**

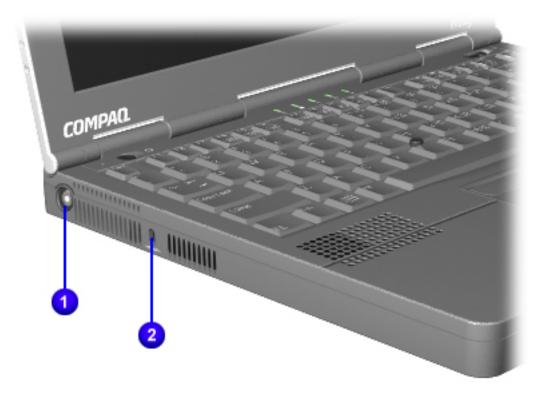

- Composite
  1. TV
  connector
- 2. Cable lock connector

PROSIGNIA NOTEBOOK 170

INDEX PAGE
TROUBLESHOOTING

LEGAL NOTICE

REMOVAL & REPLACEMENT

HOW TO USE THIS GUIDE
ILLUSTRATED PARTS CATALOG

PRODUCT DESCRIPTION

SPECIFICATIONS

# **Product Description**

**Right Side Components** 

- >Models
- >Features &
  Controls
- >Front Bezel
- **Buttons:**
- **Pointing**
- Stick Model
- >Front Bezel
- **Buttons:**
- TouchPad Model
- >Front Bezel
- <u>Lights</u>
- <u>Left Side</u>Components
- >Right side Components
- >Bottom of Unit
- >Rear
- Connectors
- >Power
- **Management**

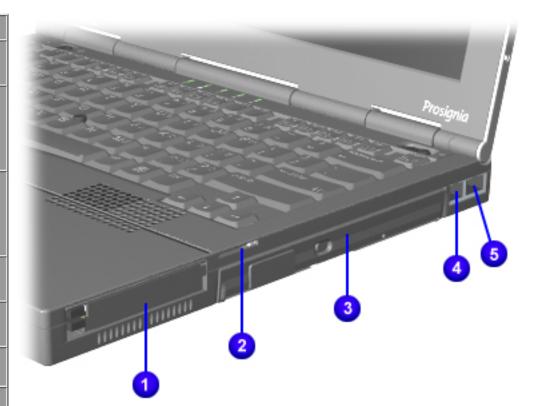

- 1. PC Card slot
- 2. Audio bass port
- 3. MultiBay
- 4. RJ-11 jack (phone line connector)
- 5. RJ-45 jack (NIC connector)

Prosignia Notebook 170

INDEX PAGE
TROUBLESHOOTING

LEGAL NOTICE

REMOVAL & REPLACEMENT

HOW TO USE THIS GUIDE
ILLUSTRATED PARTS CATALOG

PRODUCT DESCRIPTION

SPECIFICATIONS

# **Product Description**

**Bottom of Unit** 

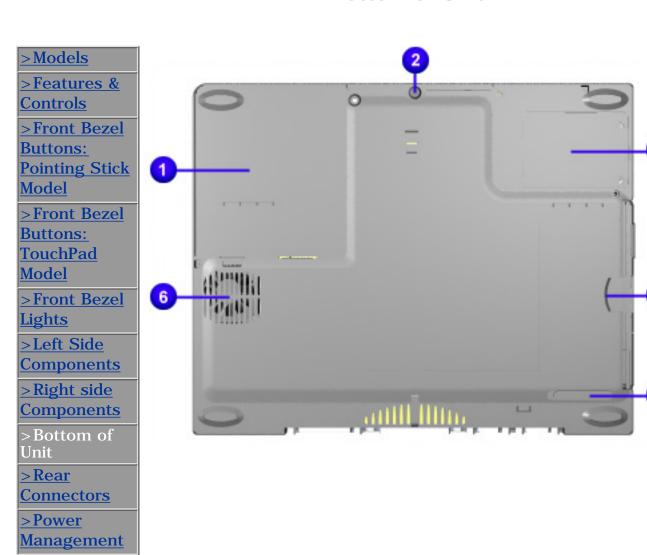

- 1. Battery bay
- 2. Hard drive screw
- 3. Modem slot cover
- 4. MultiBay notch
- 5. MultiBay release latch
- 6. Fan

PROSIGNIA NOTEBOOK 170

INDEX PAGE
TROUBLESHOOTING

LEGAL NOTICE
REMOVAL & REPLACEMENT

HOW TO USE THIS GUIDE
ILLUSTRATED PARTS CATALOG

PRODUCT DESCRIPTION

SPECIFICATIONS

# **Product Description**

**Power Management** 

<u>>Models</u>

>Features & Controls

> Front Bezel
Buttons:
Pointing

Stick Model

>Front Bezel Buttons: TouchPad Model

>Front Bezel Lights

> Left Side
Components

<u>>Right side</u> Components

>Bottom of Unit

>Rear
Connectors

>Power Management When an electrical outlet is not available or is not convenient, the power management of your battery plays a crucial role in the use of your personal computer. This section explains how to care for your battery to maximize its life and effectiveness.

# **Battery Packs**

Your computer accommodates up to two rechargeable battery packs at one time. Battery packs are supported in the following areas of your computer:

- Primary Battery Bay (Primary Battery Location)
- MultiBay (Third Battery Location)

With the computer turned off, each battery pack will recharge in less than three hours. With the computer turned on, each battery pack will recharge in less than five hours.

If two fully charged battery packs are installed, one can be removed while the computer is on without affecting system operation.

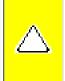

**CAUTION:** Before removing a battery pack, ensure that the computer is connected to a fully charged battery pack or AC power source.

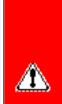

**WARNING:** Your computer contains a lithium-ion battery pack. There is a risk of fire and burns if the battery pack is not handled properly. Do not disassemble, crush, puncture the short external contacts, or dispose of in fire or water. Do not expose to temperatures higher than 60°C. Replace only with the Compaq spare designated for this product.

Also, Batteries/battery packs and accumulators should not be disposed of with general household waste. In order to forward them to recycling or proper disposal, please use the public collection system or return them to Compaq, your authorized Compaq Partners, or other agents.

Charge the battery pack in the computer's primary battery bay or MultiBay while connected to an external power source or while docked in the optional convenience base.

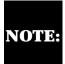

A new battery pack should be fully charged before it is used for the first NOTE: time. The battery pack will work without being fully charged, but the battery gauge will not show an accurate charge until the battery pack receives its first full charge.

# **Charging Battery Packs**

Battery packs charge in the following sequence:

- The primary battery (in the primary battery bay)
- A second (optional) battery in the MultiBay

Battery packs are discharged in the reverse order, with the battery pack in the MultiBay depleted first.

To charge battery packs, follow these steps:

- 1. With battery packs in the Primary Battery Bay, or MultiBay, connect the power cord to the computer and plug it into an electrical outlet.
- 2. Turn on the computer if you want to use it while the battery packs are charging.

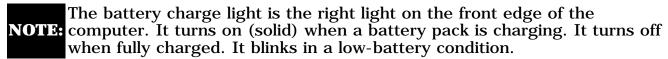

When the battery charge light turns off, the battery packs are fully charged.

Power Management continued.

Return to Removal & Replacement. Return to the <u>Index page</u>.

#### MAINTENA

#### Prosignia Notebook 170

INDEX PAGE TROUBLESHOOTING

LEGAL NOTICE REMOVAL & REPLACEMENT

HOW TO USE THIS GUIDE **ILLUSTRATED PARTS CATALOG**  PRODUCT DESCRIPTION SPECIFICATIONS

## **Power Management Continued**

## **Storing a Battery Pack**

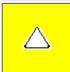

**CAUTION:** to prevent damage to a battery pack, do not expose it to high temperatures for extended periods of time.

If the computer will be unused and unplugged from an external power source for more than two weeks, remove and store the battery packs.

## **Maximizing Battery Pack Life**

Battery pack operating time varies depending on the system components, options, and applications used. Battery operating time can increase by as much as 50% by controlling the energy used by the computer and the energy stored in the battery pack.

To maximize battery pack life, use the following guidelines:

- Initiate Suspend or Hibernation or turn the computer off when you are not using it.
- Reduce the display brightness and select a shorter screen save timeout.
- Keep a battery pack in the computer when you are using the computer with external power.
- Disconnect external equipment that does not have its own power source (external equipment connected to the computer drains the battery pack).
- Exit modem programs when you are not using them.
- Remove a PC Card when you are not using it.
- When storing the computer for more than two weeks, remove battery packs and store them separately to reduce the discharge rate and increase battery life.
- Store the battery pack in a cool, dry place when it is not in use. High temperatures cause a battery pack to lose its charge more quickly and reduce battery pack life.
- Format diskettes while using external power when possible (formatting diskettes increases the drain on a battery pack).

## System Beeps

#### **Beeps with a Blinking Battery Charge Light**

When the computer beeps while the battery charge light is blinking, the computer has entered a low battery condition.

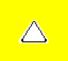

**CAUTION:** When you are alerted of a low battery condition, very little battery charge remains. Save your information and take immediate action to resolve the low battery condition.

## **Selecting a Power Source**

NOTE: If your external monitor is not Energy Star  $oldsymbol{oldsymbol{ol}}}}}}}}}}}}}}}}$ compliant, enabling monitor energy-saving features may cause video distortion when the screen save timeout occurs.

#### **Resolving Low-Battery Conditions**

If external power is available, do one of the following:

- Connect the computer to an electrical outlet with the AC adapter.
- Dock the computer in a docking base that is connected to external power.
- Plug an optional automobile power adapter/charger into the power connector on the computer and into a vehicle

cigarette lighter receptacle.

Plug an optional aircraft power adapter into the power connector on the computer and into the in-seat power supply available on some commercial aircraft.

An optional aircraft power adapter can be used to run the computer, but cannot be used to charge a battery pack.

If a charged battery pack is available, press the **suspend** button to initiate Suspend (standby), then remove the discharged battery pack and insert a charged battery pack.

If neither external power nor a charged battery pack is available, press  $\mathbf{Fn}$  + the **suspend** button to initiate Hibernation.

or

Save your work, then shut down the computer.

#### **Restoring from Hibernation after Resolving a Critical Low-Battery Condition**

Slide the power switch. If the computer does not have enough power to restore your work:

- 1. Press **Ctrl**+**Alt**+**Del** to abort the restoration.
- 2. Insert a charged battery pack or connect the computer to external power.
- 3. Slide the power switch.

## **Charging a Battery Pack**

A battery pack can be recharged wherever external power is available.

NOTE: Charging may be delayed if a battery pack is new, has not been used for 2 weeks or more, or is much warmer or cooler than a comfortable room temperature.

To increase the accuracy of all battery charge displays:

- Allow a battery pack to discharge to the low-battery level through normal use before charging it.
- When you charge a battery pack, charge it fully.
- Before charging a new battery pack or a battery pack that has not been used for two weeks or more, calibrate the new battery pack or check the calibration on the unused battery pack.

## **Monitoring the Charge in a Battery Pack**

#### **Using the Battery Status Tab**

To access the Battery Status tab, press the **Fn+F8** hotkeys or select **Start-> Setting -> Control Panel** power icon (named Power, Power Management, or Compaq Power, depending on your operating system), then select the **Battery Status** tab.

To display the location of a listed battery, select the corresponding battery icon. A lightening bolt icon beside a battery icon indicates that the battery pack in that location is charging.

#### **Using the Battery Meter or Power Meter Icon**

The battery meter icon, called the power meter icon in Windows 98, changes shape to indicate whether the computer is running on external power or on a full, half-full, or nearly discharged battery pack.

To display the battery meter icon in the taskbar, select **Start-> Settings-> Control Panel-> Power Management-> Power Meter** tab, then select the **Show Power Meter** on the **Taskbar** check box.

#### **Using the Power or Power Meter Tab**

To access the tab select **Start-> Settings -> Control Panel-> Power Management-> Power** Meter tab.

- To view the combined percent of total power remaining in all battery packs in the system, clear the **Show the Status** of **All Batteries** check box.
- To view the percent of total power remaining in each battery pack in the system, select the **Show the Status of All Batteries** check box.

## **Calibrating a Battery Pack**

Calibration increases the accuracy of all battery charge displays. The calibration utility supports all battery packs that can be used in the computer. Use the calibration utility both to check the calibration of a battery pack and to calibrate or recalibrate a battery pack. A battery pack cannot be calibrated unless the utility reports that it needs calibration.

The following is a list of important information concerning the calibration of a battery pack:

- A new battery pack can be charged, then used to run the computer before the battery pack is calibrated. However, the amount of charge in the new battery pack cannot be reported accurately until the new battery pack has been calibrated.
- Check the calibration of a used battery pack periodically and whenever battery charge displays seem inaccurate.
- While a battery pack is being calibrated, it is fully charged, then fully discharged.
- A battery calibration icon in the taskbar displays an Up arrow during the charge phase and a Down arrow during the discharge phase.
- A calibration cannot resume if the calibration is stopped or if the computer is shut down during a calibration. An interrupted calibration must be restarted.
- After calibration, a battery pack must be charged before it can be used to run the computer.
- The calibration utility calibrates one battery pack at a time and can run in the background as you use the computer or overnight.

#### **Running a Calibration**

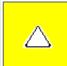

**CAUTION:** To prevent loss of work, ensure that the computer remains connected to AC power throughout a calibration.

To run a calibration of your battery pack, complete the following steps:

- If you are checking the calibration of a battery pack, insert the correct battery pack into the Primary Battery Bay or MultiBay.
- Then connect the computer to external power with the AC adapter or dock the computer in a docking base that is connected to external power.
- Access the Battery Calibration tab by selecting Start-> Settings-> Control Panel-> Power Management-> Battery Calibration tab.
- View the calibration reports in the Status column. The battery numbers in the Battery column correspond to the following locations:

| Battery Number | <b>Battery Pack Location</b> |  |
|----------------|------------------------------|--|
| 1              | Primary Bay                  |  |
| 2              | MultiBay                     |  |

- In the Status column, select any location number with the "Needs calibration" indication beside it.
- Select the "Start Calibration" button.

#### **Stopping a Calibration**

Select the Stop Calibration button on the Battery Calibration tab. The Stop Calibration button is visible only during a calibration.

Go to the <u>top</u>.

Return to <u>Product Description</u>.

Return to <u>Removal & Replacement</u>.

Return to the Index page.

PROSIGNIA NOTEBOOK 170

INDEX PAGE
TROUBLESHOOTING

 $\begin{tabular}{ll} $\operatorname{LEGAL} \ \operatorname{NOTICE} \\ \\ \operatorname{REMOVAL} \ \& \ \operatorname{REPLACEMENT} \\ \end{tabular}$ 

HOW TO USE THIS GUIDE
ILLUSTRATED PARTS CATALOG

PRODUCT DESCRIPTION
SPECIFICATIONS

# **Removal & Replacement**

**Serial Number Location** 

#### This section explains the removal and replacement procedures for the computer.

> Preliminaries > Serial

Number Location

>Battery Pack

>Hard Drive

>MultiBay

Drive

>Modem,

NIC, or

Combo cards

>RTC battery

>Keyboard

>Memory

**Expansion** 

>Switch

Cover

> Display

Panel

**Assembly** 

>CPU cover

>Voltage

Converter

**Board** 

>System

Board

>RJ Jacks &

**Infrared** 

Board

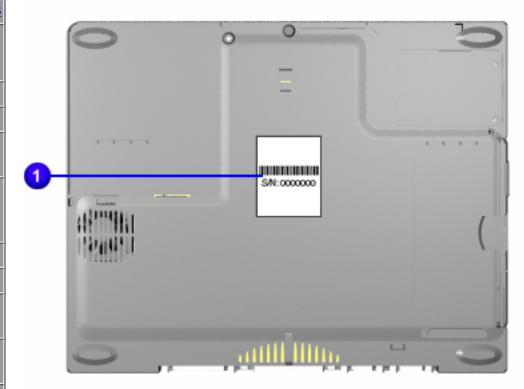

Report the computer serial number

to Compaq when requesting information or ordering spare parts.

Click here for information on the computer's Battery pack and other Power Management information.

PROSIGNIA NOTEBOOK 170

INDEX PAGE
TROUBLESHOOTING

LEGAL NOTICE
REMOVAL & REPLACEMENT

HOW TO USE THIS GUIDE
ILLUSTRATED PARTS CATALOG

PRODUCT DESCRIPTION

SPECIFICATIONS

# **Removal & Replacement**

**Preliminaries** 

The following links are preliminary instructions which should be read before continuing with the Removal & Replacement section of this Guide. Please read the following pages before servicing your computer:

**Electrostatic Discharge** 

**Service Considerations** 

**Cables & Connectors** 

**Preparing Computer for Disassembly** 

### PROSIGNIA NOTEBOOK 170

INDEX PAGE
TROUBLESHOOTING

LEGAL NOTICE
REMOVAL & REPLACEMENT

HOW TO USE THIS GUIDE
ILLUSTRATED PARTS CATALOG

PRODUCT DESCRIPTION

SPECIFICATIONS

# **Electrostatic Discharge**

A sudden discharge of static electricity from a finger or other conductor can destroy static-sensitive devices or microcircuitry. Often the spark is neither felt nor heard, but damage occurs. An electronic device exposed to electrostatic discharge (ESD) may not be affected at all and will work perfectly throughout a normal cycle. Although, it may function normally for a while, then degrade in the internal layers, reducing its life expectancy.

Networks built into many integrated circuits provide some protection, but in many cases, the discharge contains enough power to alter device parameters or melt silicon junctions.

# **Generating Static**

The table shows how different activities generate static electricity and at different electrostatic voltage levels.

| Typical Electrostatic Voltages   |                   |             |             |  |
|----------------------------------|-------------------|-------------|-------------|--|
| Event                            | Relative Humidity |             |             |  |
|                                  | 10%               | 40%         | <b>55</b> % |  |
| Walking across carpet            | 35,000 V          | 15,000<br>V | 7,500 V     |  |
| Walking across vinyl<br>floor    | 12,000 V          | 5,000 V     | 3,000 V     |  |
| Motions of bench<br>worker       | 6,000 V           | 800 V       | 400 V       |  |
| Removing DIPS from plastic tubes | 2,000 V           | 700 V       | 400 V       |  |
| Removing DIPS from vinyl trays   | 11,500 V          | 4,000 V     | 2,000 V     |  |
| Removing DIPS from<br>Styrofoam  | 14,500 V          | 5,000 V     | 3,500 V     |  |
| Removing bubble pack from PCBs   | 26,000 V          | 20,000<br>V | 7,000 V     |  |
| Packing PCBs in foam-lined box   | 21,000 V          | 11,000<br>V | 5,000 V     |  |

# **Continue Preliminary pages:**

**Service Considerations** 

**Cables & Connectors** 

**Preparing Computer for Disassembly** 

#### Prosignia Notebook 170

INDEX PAGE
TROUBLESHOOTING

LEGAL NOTICE
REMOVAL & REPLACEMENT

HOW TO USE THIS GUIDE
ILLUSTRATED PARTS CATALOG

PRODUCT DESCRIPTION

SPECIFICATIONS

# **Removal & Replacement**

**Service Considerations** 

Listed below are some of the considerations that you should keep in mind during the disassembly and assembly of the computer:

## **Tool Requirements**

To service the computer, you need the following:

- Magnetic Torx T-8 screwdriver (for all screws unless otherwise specified)
- 9/32-inch socket for bushing guides

#### **Screws**

The screws used in the computer are not interchangeable. If an incorrect screw is used during the reassembly process, it can damage the unit. Compaq strongly recommends that all screws removed during disassembly be kept with the part that was removed, then returned to their proper locations.

#### **Plastic Parts**

Using excessive force during disassembly and reassembly can damage plastic parts. Use care when handling the plastic parts. Apply pressure only at the points designated in these maintenance instructions.

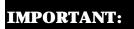

As each subassembly is removed from the computer, it should be placed away from the work area to prevent damage.

**Continue Preliminary pages:** 

Cables & Connectors

**Preparing Computer for Disassembly** 

#### Prosignia Notebook 170

INDEX PAGE
TROUBLESHOOTING

LEGAL NOTICE
REMOVAL & REPLACEMENT

HOW TO USE THIS GUIDE
ILLUSTRATED PARTS CATALOG

PRODUCT DESCRIPTION
SPECIFICATIONS

## **Removal & Replacement**

**Cables & Connectors** 

Most cables used throughout the unit are ribbon cables. Cables must be handled with extreme care to avoid damage. Apply only the tension required to seat or unseat the cables during insertion or removal from the connector. Handle cables by the connector whenever possible. In all cases, avoid bending, twisting, or tearing the cables and ensure that the cables are routed in such a way that they cannot be caught or snagged by parts being removed or replaced.

#### **Cables**

#### Use the following precautions when handling cables to avoid damage to the cable or computer:

- Always handle cables by their connectors.
- Avoid bending, twisting, or pulling on the cables.
- Apply minimum required force when seating or unseating the cables from their connectors.
- Place the cables in such a manner that they cannot be caught or snagged by parts being removed or replaced.
- Handle flex cables with extreme care; they can tear easily.

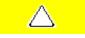

**CAUTION:** When servicing these computers, ensure that cables are placed in their proper location during the reassembly process. Improper cable placement can cause severe damage to the unit.

#### **Cable Connector Positions**

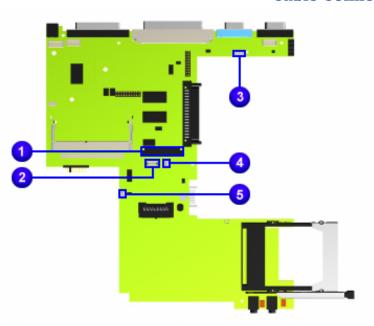

- 1 Keyboard ZIF connector
- 2 TouchPad/pointstick module connector
- 3 LED panel connector
- 4 Right Speaker cable connector
- 5 Left Speaker cable connector

### **Continue with last Preliminary page:**

**Preparing Computer for Disassembly** 

### PROSIGNIA NOTEBOOK 170

INDEX PAGE
TROUBLESHOOTING

LEGAL NOTICE
REMOVAL & REPLACEMENT

HOW TO USE THIS GUIDE
ILLUSTRATED PARTS CATALOG

PRODUCT DESCRIPTION
SPECIFICATIONS

# **Removal & Replacement**

## **Preparing the Computer for Disassembly**

# Before beginning removal and replacement procedures, complete the following procedures:

- Disconnect AC power and any external devices.
- Remove the battery pack.
- Remove any PC Cards.

#### **Preventing Damage to Removable Drives**

Removable drives are fragile components that must be handled with care. To prevent damage to the computer or a removable drive, or loss of information, observe these precautions:

- Before removing or inserting a hard drive, shut down the computer. If you are unsure whether the computer is off or in Hibernation, turn the computer on, then shut it down.
- Before removing a diskette drive, CD-ROM drive, SuperDisk LS-120 drive, or a DVD-ROM drive, ensure that a diskette or disc is not in the drive. Ensure that the drive tray is closed. Before handling a drive, ensure that you are discharged of static electricity. While handling a drive, avoid touching the connector.
- Handle drives on surfaces that have at least one inch of shock-proof foam.
- Avoid dropping drives from any height onto any surface.
- Do not use excessive force when inserting a drive into a drive bay.
- Avoid exposing a hard drive to products that have magnetic fields such as monitors or speakers.
- Avoid exposing a drive to temperature extremes or to liquids.
- If a drive must be mailed, ship it in a suitable form of protective packaging. Shipping the drive in standard packaging may not cushion it from destructive shock, vibration, temperature, or humidity. Place a mailing label with the wording "Fragile: Handle With Care" on the mailer.
- After the hard drive has been removed from the computer, avoid turning the hard drive and tray upside down. The drive is not secured to the tray and can fall out.
- Do not place labels on the ventilation area on the hard drive.
- Heed the labels on the hard drive.

IMPORTANT:

The battery pack should be removed before performing any internal maintenance on the computer.

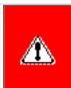

**WARNING:** Metal objects can damage the battery pack as well as the battery contacts in the battery compartment. To prevent damage, do not allow metal objects to touch the battery contacts. Place only the battery pack for the Compaq Prosignia Series Portable Computers into the battery compartment. Do not force the battery pack into the bay if insertion does not occur easily.

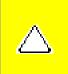

**CAUTION:** Do not crush, puncture, or incinerate the battery pack. Do not open a battery pack, as this damages the pack, makes it unusable, and exposes potentially harmful battery components. There are no field-serviceable parts located inside the battery pack.

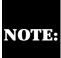

The Compaq Prosignia Series Portable Computers have several screws of various sizes which are **not** interchangeable. Care must be taken during reassembly to ensure that the correct screws are used in their correct location. During removal please keep respective screws with their associated subassembly.

Go to Removal & Replacement Procedures.

PROSIGNIA NOTEBOOK 170

INDEX PAGE
TROUBLESHOOTING

LEGAL NOTICE

REMOVAL & REPLACEMENT

HOW TO USE THIS GUIDE
ILLUSTRATED PARTS CATALOG

PRODUCT DESCRIPTION
SPECIFICATIONS

## Removal & Replacement

**Removing the Battery Pack** 

- > Preliminaries
- >Serial
- <u>Number</u>
- Location
- >Battery Pack
- >Hard Drive
- >MultiBay
- **Drive**
- >Modem,
- NIC, or
- Combo cards
  >RTC battery
- > NTO Batter
- >Keyboard
- >Memory
- **Expansion**
- >Switch
  Cover
- >Display
- Panel
- Assembly
- >CPU cover
- >Voltage
- Converter
- **Board**
- >System
- **Board**
- >RJ Jacks &
- Infrared
- Board

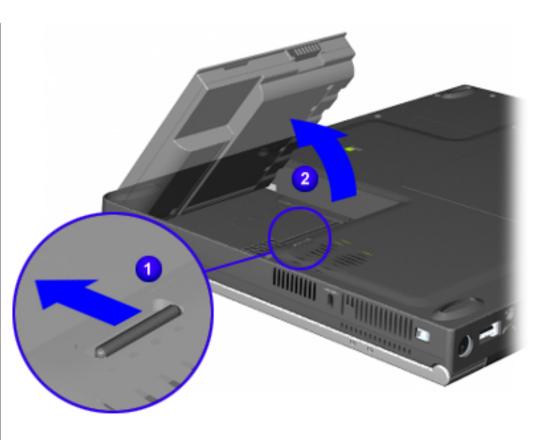

There are six steps in this sequence.

To remove the battery pack, complete the following steps:

- 1 Prepare the computer for disassembly.
- **2** Turn off the computer and close it.
- **3** Tilt the computer at an angle so the bottom of the computer is accessible.
- **4** Slide the battery release latch
  - toward the front of the computer.
- **5** Pull the battery pack out of the battery bay

END OF SEQUENCE

To replace the battery pack,

reverse the previous procedures.

PROSIGNIA NOTEBOOK 170

INDEX PAGE
TROUBLESHOOTING

LEGAL NOTICE

REMOVAL & REPLACEMENT

HOW TO USE THIS GUIDE
ILLUSTRATED PARTS CATALOG

PRODUCT DESCRIPTION
SPECIFICATIONS

## Removal & Replacement

**Removing the Hard Drive** 

- > Preliminaries
- >Serial
- Number Location
- >Battery Pack
- >Hard Drive
- >MultiBay
- Drive
- >Modem,
- NIC, or
- Combo cards
- >RTC battery
- >Keyboard
- >Memory
- **Expansion**
- >Switch
- Cover
- >Display
- Panel
- **Assembly**
- >CPU cover
- >Voltage
- Converter
- **Board**
- >System
- **Board**
- >RJ Jacks &
- Infrared
- Board

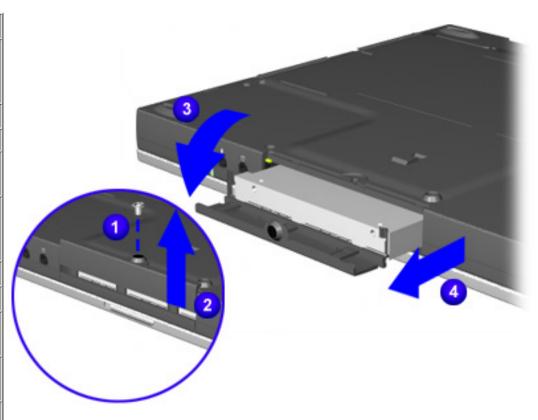

To remove the hard drive, complete the following steps:

- 1 Prepare the computer for disassembly.
- **2** Close the computer so the bottom of the computer is accessible.
- 3 Remove the screw 1 that secures the hard drive's latch.
- 4 Lift the hard drive's door up 2 to create a handle.
- 5 Rotate the door down
  3 and pull the drive out of the drive bay
  4.

END OF SEQUENCE

Prosignia Notebook 170

**INDEX PAGE TROUBLESHOOTING** 

LEGAL NOTICE **REMOVAL & REPLACEMENT** 

HOW TO USE THIS GUIDE **ILLUSTRATED PARTS CATALOG**  PRODUCT DESCRIPTION **SPECIFICATIONS** 

# Removal & Replacement

**Removing a MultiBay Drive** 

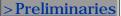

>Serial

Number Location

>Battery Pack

>Hard Drive

>MultiBay Drive

>Modem,

NIC, or

Combo cards

>RTC battery

> Keyboard

>Memory Expansion

>Switch

Cover

> Display

**Panel** 

**Assembly** 

>CPU cover

> Voltage

Converter

**Board** 

>System

Board

>RJ Jacks &

**Infrared** 

Board

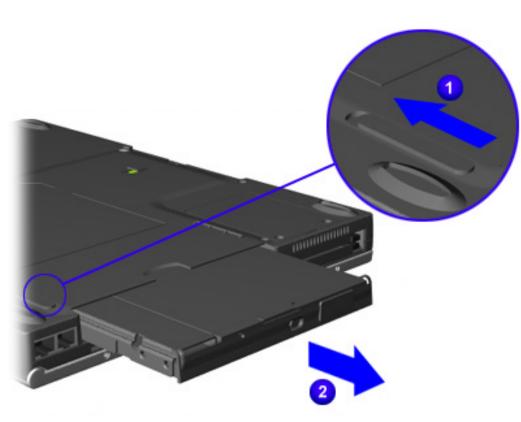

To remove the CD, DVD, or diskette drive, complete the following steps:

- **1** Prepare the computer for disassembly.
- **2** Remove the media (diskette, CD, DVD) from the drive. Be sure the drive tray is closed.
- 3 Close the computer so the bottom is accessible.
- 4 Slide the MultiBay release latch
  - 💶 forward.
- **5** Pull the device out of the MultiBay 2.

If you are not inserting another device NOTE: into the MultiBay. insert the **MultiBay** weight

saver.

PROSIGNIA NOTEBOOK 170

INDEX PAGE
TROUBLESHOOTING

LEGAL NOTICE

REMOVAL & REPLACEMENT

HOW TO USE THIS GUIDE
ILLUSTRATED PARTS CATALOG

PRODUCT DESCRIPTION
SPECIFICATIONS

# **Removal & Replacement**

Modem, NIC, or Combo Card

#### > Preliminaries

>Serial

Number Location

>Battery Pack

>Hard Drive

>MultiBay

Drive

>Modem, NIC, or

Combo cards

>RTC battery

>Keyboard

>Memory

**Expansion** 

>Switch

Cover

>Display

**Panel** 

Assembly

>CPU cover

>Voltage

Converter

Board

>System

Board

>RJ Jacks &

Infrared

Board

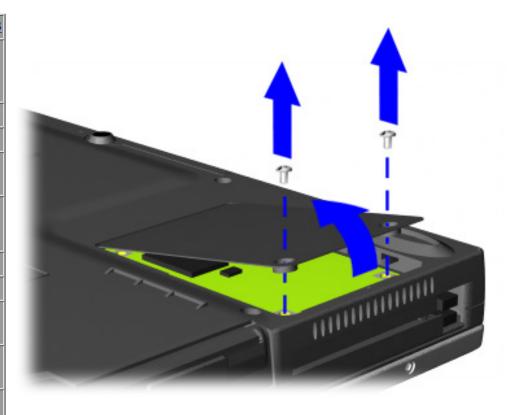

There are seven steps in this procedure.

To remove the modem, NIC, or combo card, complete the following steps:

- 1 Prepare the computer for disassembly.
- 2 Close the computer so the bottom can be accessed and position it so the rear panel is facing forward.
- 3 Remove the two screws that secure the modem/combo card cover to the base assembly.
- **4** Swing the right side of the cover up and to the left.

Next Step

PROSIGNIA NOTEBOOK 170

INDEX PAGE
TROUBLESHOOTING

LEGAL NOTICE
REMOVAL & REPLACEMENT

HOW TO USE THIS GUIDE
ILLUSTRATED PARTS CATALOG

PRODUCT DESCRIPTION
SPECIFICATIONS

## Removal & Replacement

**RTC Battery** 

#### >Preliminaries

>Serial

Number Location

>Battery Pack

>Hard Drive

>MultiBay

**Drive** 

>Modem,

NIC, or

Combo cards

>RTC battery

>Keyboard

<u>>Memory</u>

**Expansion** 

>Switch

Cover

>Display

Panel

Assembly

>CPU cover

>Voltage

Converter

**Board** 

>System

**Board** 

>RJ Jacks &

Infrared

**Board** 

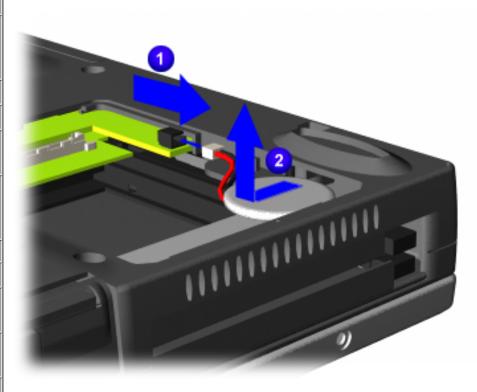

To remove the RTC battery, complete the following steps:

- 1 Prepare the computer for disassembly.
- **2** Remove the modem or combo card.
- **3** Disconnect the RTC battery cable from the system board 1.
- 4 Remove the battery from the base assembly by sliding it out of its slot 2 and out of the computer.

END OF SEQUENCE

To replace the RTC battery, reverse the previous procedures.

Prosignia Notebook 170

INDEX PAGE
TROUBLESHOOTING

 ${\color{red} \underline{\textbf{LEGAL NOTICE}}}$  REMOVAL & REPLACEMENT

HOW TO USE THIS GUIDE
ILLUSTRATED PARTS CATALOG

PRODUCT DESCRIPTION
SPECIFICATIONS

## **Removal & Replacement**

**Keyboard** 

> Preliminaries

>Serial

Number Location

>Battery Pack

>Hard Drive

> MultiBay

Drive

>Modem,

NIC, or Combo cards

>RTC battery

>Keyboard

>Memory

**Expansion** 

Switch
Cover

>Display

<u>Panel</u> Assembly

>CPU cover

>Voltage

Converter

Board

>System

Board

>RJ Jacks &

Infrared

**Board** 

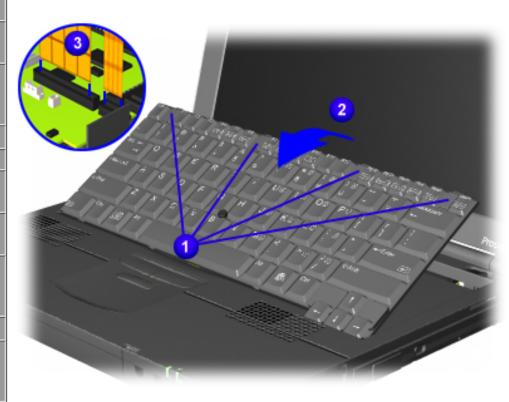

To remove the keyboard, complete the following steps:

- 1 Prepare the computer for disassembly.
- **2** Open the computer.
- **3** Slide the four tabs located along the top of the keyboard toward the front of the computer 1.

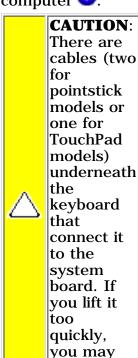

Swing the top of the keyboard toward the front of the computer

damage the cables.

**5** Disconnect the keyboard cable from the connector on the system board 3.

Disconnect the pointing device cable from the system board (pointstick models only).

END OF SEQUENCE

Prosignia Notebook 170

INDEX PAGE
TROUBLESHOOTING

LEGAL NOTICE
REMOVAL & REPLACEMENT

HOW TO USE THIS GUIDE
ILLUSTRATED PARTS CATALOG

PRODUCT DESCRIPTION
SPECIFICATIONS

## **Removal & Replacement**

**Memory Expansion Module** 

- > Preliminaries
- >Serial
- Number Location
- >Battery Pack
- >Hard Drive
- >MultiBay
- Drive Drive
- >Modem,
- NIC, or
- Combo cards
- >RTC battery
- >Keyboard
- > Memory
- Expansion
- >Switch
  Cover
- >Display
- Panel
- Assembly
- >CPU cover
- >Voltage
- Converter
- Board
- >System
- **Board**
- >RJ Jacks &
- Infrared
- **Board**

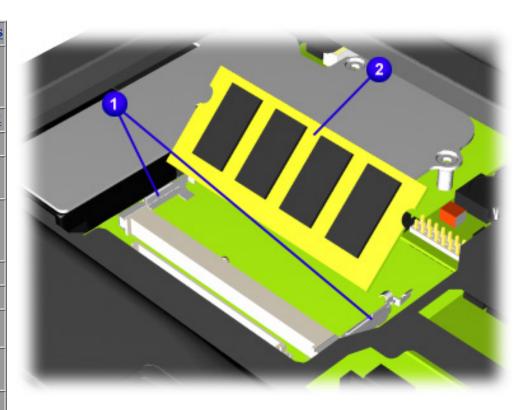

To remove the memory module, complete the following steps:

- 1 Prepare the computer for disassembly.
- **2** Remove the Keyboard.
- **3** Pull away the plastic retention clips on each side of the memory expansion board
  - 1. The memory expansion board should automatically tilt upwards.
- 4 Lift the edge of the memory expansion board and slide it out of the memory expansion slot at a 45-degree angle 2.
- **5** Place the removed memory expansion board in an electrostatic-safe container.

#### **END OF SEQUENCE**

To replace the memory module, reverse the previous procedures.

PROSIGNIA NOTEBOOK 170

**INDEX PAGE** TROUBLESHOOTING

**LEGAL NOTICE REMOVAL & REPLACEMENT** 

HOW TO USE THIS GUIDE ILLUSTRATED PARTS CATALOG PRODUCT DESCRIPTION **SPECIFICATIONS** 

## Removal & Replacement

Switch Cover

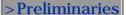

>Serial

Number Location

>Battery Pack

>Hard Drive

>MultiBay

**Drive** 

>Modem,

NIC, or

Combo cards

>RTC battery

>Keyboard

>Memory

Expansion

>Switch Cover

> Display

Panel

Assembly

>CPU cover

>Voltage

Converter

Board

>System

Board

>RJ Jacks &

Infrared

Board

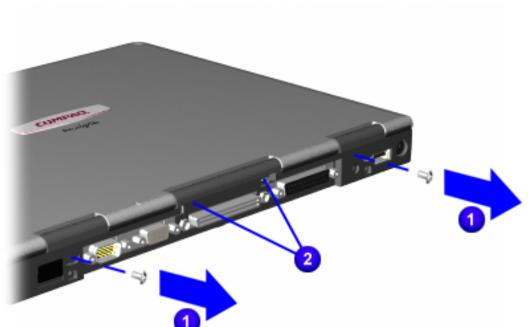

There are seven steps to this procedure.

To remove the **Switch Cover** complete the following steps:

- **1** Prepare the computer for disassembly.
- **2** Remove the Keyboard.
- 3 Position the computer so the rear panel faces forward.
- 4 Remove the two top screws 1 from the rear panel of the computer that secure the switch cover to the base assembly.

5 Carefully lift up the center piece
2 of the switch cover to help loosen it from the rear of the computer.

Next Step

PROSIGNIA NOTEBOOK 170

**INDEX PAGE** TROUBLESHOOTING

LEGAL NOTICE **REMOVAL & REPLACEMENT** 

HOW TO USE THIS GUIDE ILLUSTRATED PARTS CATALOG PRODUCT DESCRIPTION **SPECIFICATIONS** 

# **Removal & Replacement**

**Display Panel Assembly** 

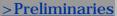

>Serial

Number Location

>Battery Pack

>Hard Drive

> MultiBay

Drive

>Modem.

NIC, or

Combo cards

>RTC battery

>Keyboard

>Memory

Expansion

>Switch

Cover

>Display Panel

Assembly

>CPU cover

>Voltage

Converter

Board

>System

Board

>RJ Jacks &

Infrared

Board

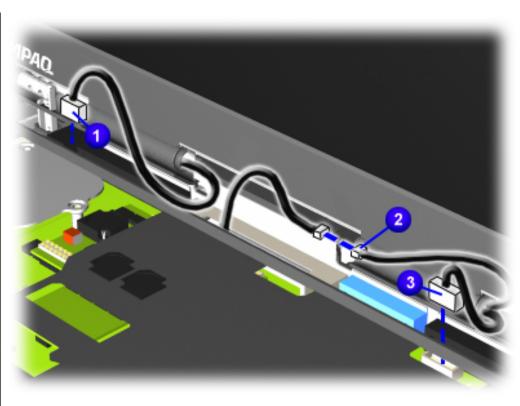

There are nine steps in this procedure.

To remove the display panel assembly, complete the following steps:

- **1** Prepare the computer for disassembly.
- **2** Remove the Keyboard.
- **3** Remove the Switch Cover.
- 4 Disconnect the left Display cable **1**.
- **5** Disconnect the Microphone cable 2
- **6** Disconnect the right Display cable 3.

roprevent the computer from tipping over during removal of the display assembly, a MultiBay device can be inserted into the computer MultiBay.

Next Step

PROSIGNIA NOTEBOOK 170

INDEX PAGE
TROUBLESHOOTING

 $\begin{tabular}{ll} $\operatorname{LEGAL} \ \operatorname{NOTICE} \\ \\ \operatorname{REMOVAL} \ \& \ \operatorname{REPLACEMENT} \\ \end{tabular}$ 

HOW TO USE THIS GUIDE
ILLUSTRATED PARTS CATALOG

PRODUCT DESCRIPTION

SPECIFICATIONS

## **Removal & Replacement**

**CPU Cover** 

|   | <b>D</b> |      | •     |
|---|----------|------|-------|
| > | Pre      | ımın | aries |

>Serial Number

**Location** 

>Battery Pack

>Hard Drive

>MultiBay Drive

>Modem, NIC, or

Combo cards

>RTC battery

>Keyboard

>Memory Expansion

>Switch Cover

>Display Panel

**Assembly** 

>CPU cover

>Voltage Converter

Board

>System Board

>RJ Jacks & Infrared

**Board** 

There are fourteen steps in this procedure.

To remove the CPU cover complete the following steps:

- **1** Prepare the computer for disassembly.
- **2** Remove the Keyboard.
- **3** Remove the Switch Cover.
- 4 Remove the Display Panel Assembly.

**Next Step** 

PROSIGNIA NOTEBOOK 170

INDEX PAGE
TROUBLESHOOTING

 $\begin{tabular}{ll} $\operatorname{LEGAL} \ \operatorname{NOTICE} \\ \\ \operatorname{REMOVAL} \ \& \ \operatorname{REPLACEMENT} \\ \end{tabular}$ 

HOW TO USE THIS GUIDE
ILLUSTRATED PARTS CATALOG

PRODUCT DESCRIPTION

SPECIFICATIONS

# **Removal & Replacement**

**Voltage Converter Board** 

There are six steps in this procedure.

To remove the battery charger board, complete the following steps:

- **1** Prepare the <u>computer for disassembly</u>.
- **2** Remove the <u>Keyboard</u>.
- **3** Remove the Switch Cover.
- 4 Remove the Display Panel Assembly.
- **5** Remove the CPU cover.

Next Step

> Preliminaries

>Serial

Number Location

>Battery Pack

>Hard Drive

>MultiBay

**Drive** 

>Modem, NIC,

or Combo

<u>cards</u>

>RTC battery

>Keyboard

>Memory

**Expansion** 

>Switch Cover

>Display Panel

**Assembly** 

>CPU cover

>Voltage

Converter Board

>System

**Board** 

>RJ Jacks &

**Infrared Board** 

Prosignia Notebook 170

INDEX PAGE
TROUBLESHOOTING

LEGAL NOTICE

REMOVAL & REPLACEMENT

HOW TO USE THIS GUIDE
ILLUSTRATED PARTS CATALOG

PRODUCT DESCRIPTION

SPECIFICATIONS

# **Removal & Replacement**

**System Board** 

There are sixteen steps in this procedure.

To remove the system board, complete the following steps:

- **1** Prepare the <u>computer for disassembly</u>.
- 2 Remove the Hard Drive.
- 3 Remove the MultiBay Drive.
- 4 Remove the Modem/combo card.
- **5** Remove the <u>RTC battery.</u>
- **6** Remove the <u>Keyboard</u>.
- **7** Remove the Switch Cover.
- **8** Remove the <u>Display Panel Assembly</u>.
- **9** Remove the <u>CPU cover</u>.

Next Step

<u>>Preliminaries</u>

<u>>Serial</u>

Number Location

>Battery Pack

-- l-

> Hard Drive

>MultiBay

**Drive** 

>Modem,

NIC, or Combo cards

>RTC battery

>Keyboard

>Memory

Expansion

>Switch

<u>Cover</u>

>Display

Panel

<u>Assembly</u>

>CPU cover

>Voltage

**Converter** 

**Board** 

>System Board

>RJ Jacks &

**Infrared** 

**Board** 

Prosignia Notebook 170

INDEX PAGE
TROUBLESHOOTING

LEGAL NOTICE
REMOVAL & REPLACEMENT

HOW TO USE THIS GUIDE
ILLUSTRATED PARTS CATALOG

PRODUCT DESCRIPTION

SPECIFICATIONS

# **Removal & Replacement**

**RJ Jacks & Infrared Board** 

#### > Preliminaries

>Serial

Number Location

>Battery Pack

>Hard Drive

>MultiBay

Drive

>Modem,

NIC, or

Combo cards

>RTC battery

>Keyboard

<u>>Memory</u>

**Expansion** 

>Switch

Cover

>Display

Panel

**Assembly** 

>CPU cover

>Voltage

Converter

Board

>System

Board

>RJ Jacks & Infrared Board

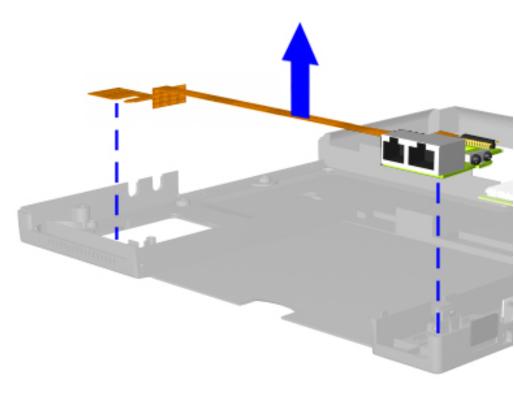

To remove the RJ Jacks & Infrared board, complete the following steps:

- **1** Prepare the computer for disassembly.
- **2** Remove the <u>System Board</u>.
- 3 lift up on the orange fpc cable (attached with an adhesive) while lfiting the RJ Jacks & Infrared Board out of the computer's base and remove it from the computer.

END OF SEQUENCE

To replace the RJ Jacks board, reverse the previous procedures.

# When replacing the RJ Jacks & Infrared board, ensure that the fpc cable is firmly pressed to the computer's plastics. There is a possibility that one of the PMCIA cage screws can damage the cable.

Prosignia Notebook 170

**INDEX PAGE** TROUBLESHOOTING

LEGAL NOTICE **REMOVAL & REPLACEMENT** 

HOW TO USE THIS GUIDE **ILLUSTRATED PARTS CATALOG**  PRODUCT DESCRIPTION **SPECIFICATIONS** 

# **Removal & Replacement**

**System Board** 

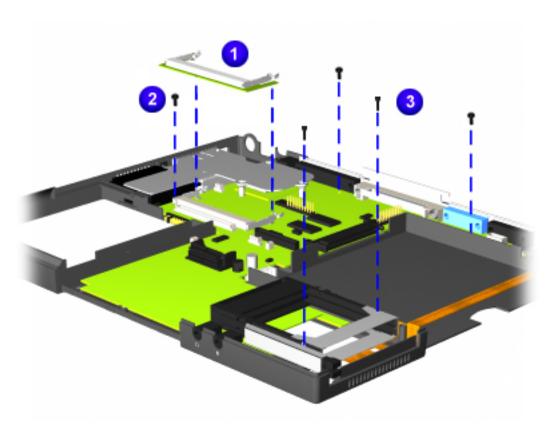

- **10** Turn the computer top side up with the rear panel facing forward.
- **11** Remove the Memory Bracket connector from the system board 10.
- 12 Remove the screw that is underneath the Memory Bracket 2.
- 13 Remove four remaining screws (including two screws on the PCMCIA cage) that secure the system board to its base

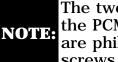

The two screws on the PCMCIA cage are phillip's head screws

**Next Step** 

PROSIGNIA NOTEBOOK 170

INDEX PAGE
TROUBLESHOOTING

LEGAL NOTICE

REMOVAL & REPLACEMENT

HOW TO USE THIS GUIDE
ILLUSTRATED PARTS CATALOG

PRODUCT DESCRIPTION

SPECIFICATIONS

# **Removal & Replacement**

**System Board** 

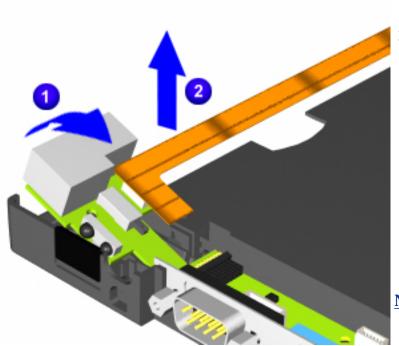

- **14** Carefully lift up on the RJ Jacks/Infrared board to disconnect it from the system board 1.
- 15 You may have to lift up on the RJ Jacks/Infrared board's cable 2 to help disconnect it from the system board.

Leave the RJ
Jacks & Infrared
board in the
computer's base
until the system
board is removed.

**Next Step** 

PROSIGNIA NOTEBOOK 170

INDEX PAGE
TROUBLESHOOTING

LEGAL NOTICE
REMOVAL & REPLACEMENT

HOW TO USE THIS GUIDE
ILLUSTRATED PARTS CATALOG

PRODUCT DESCRIPTION

SPECIFICATIONS

### **Removal & Replacement**

**System Board** 

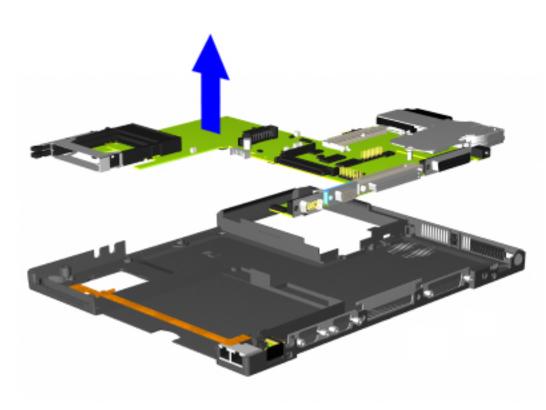

**16** Lift the system board out of the base of the computer.

#### **END OF SEQUENCE**

To replace the system board, reverse the previous procedures.

During the removal of the some of the system components, it is possible that the MultiBay grounding clips could come loose and fall out of their appropriate place. There are a total of two small metal clips. You might find one or NOTE: both clips loose as you disassemble the computer. They must be placed in the appropriate location to ensure that the MultiBay is grounded.

Click here to see the proper location of the MultiBay grounding clips.

Or, return to <u>Removal & Replacement Procedures.</u>

Prosignia Notebook 170

INDEX PAGE
TROUBLESHOOTING

 $\label{eq:legal_notice} \underline{\text{LEGAL NOTICE}}$  REMOVAL & REPLACEMENT

HOW TO USE THIS GUIDE
ILLUSTRATED PARTS CATALOG

PRODUCT DESCRIPTION

SPECIFICATIONS

# **Removal & Replacement**

**MultiBay Grounding Clips Location** 

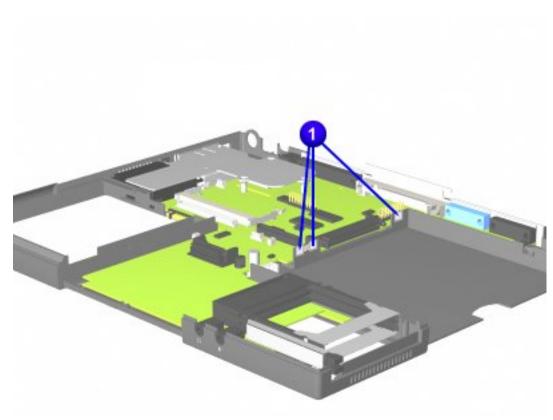

During the removal of the some of the system components, it is possible that the MultiBay grounding clips could become loose and fall out of their appropriate place.

There are a total of two short metal clips (one is slightly bigger than the other). You might find one or both clips loose as you disassemble the computer.

They must be placed in the appropriate location 1 to ensure that the MultiBay will be grounded.

Return to <u>Removal &</u> Replacement Procedures.

PROSIGNIA NOTEBOOK 170

INDEX PAGE
TROUBLESHOOTING

LEGAL NOTICE

REMOVAL & REPLACEMENT

HOW TO USE THIS GUIDE
ILLUSTRATED PARTS CATALOG

PRODUCT DESCRIPTION

SPECIFICATIONS

# **Removal & Replacement**

**Voltage Converter Board** 

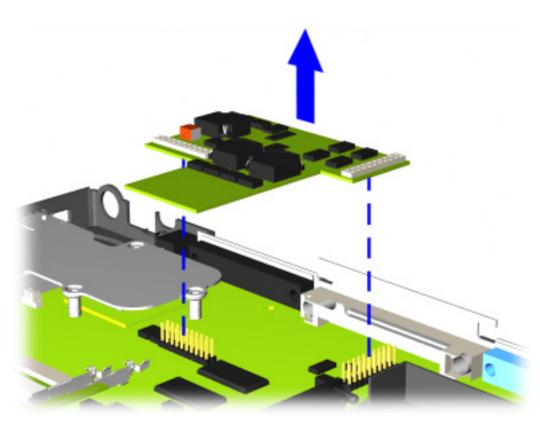

**6** Lift up on the front and right side of the voltage converter board to disconnect it from the system board, and remove it from the computer.

#### **END OF SEQUENCE**

To replace the Voltage converter board, reverse the previous procedures.

Return to <u>Removal & Replacement Procedures.</u>

PROSIGNIA NOTEBOOK 170

INDEX PAGE
TROUBLESHOOTING

LEGAL NOTICE

REMOVAL & REPLACEMENT

HOW TO USE THIS GUIDE
ILLUSTRATED PARTS CATALOG

PRODUCT DESCRIPTION

SPECIFICATIONS

# **Removal & Replacement**

**CPU Cover** 

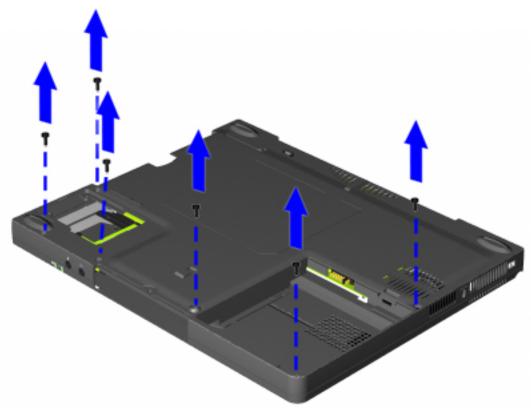

- **5** Turn the computer bottom side up with the front of the computer facing forward.
- **6** Remove the six screws from the bottom of the computer

**Next Step** 

PROSIGNIA NOTEBOOK 170

INDEX PAGE
TROUBLESHOOTING

LEGAL NOTICE

REMOVAL & REPLACEMENT

HOW TO USE THIS GUIDE
ILLUSTRATED PARTS CATALOG

PRODUCT DESCRIPTION

SPECIFICATIONS

# **Removal & Replacement**

**CPU Cover** 

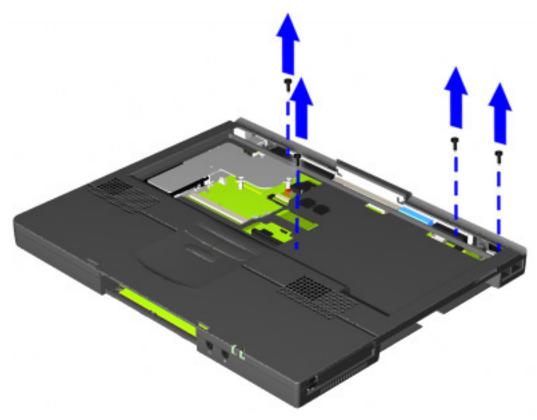

- **7** Turn the computer top side up with the front of the computer facing forward.
- **8** Remove the four screws securing the top cover to the computer base.

Next step

PROSIGNIA NOTEBOOK 170

INDEX PAGE
TROUBLESHOOTING

LEGAL NOTICE

REMOVAL & REPLACEMENT

HOW TO USE THIS GUIDE
ILLUSTRATED PARTS CATALOG

PRODUCT DESCRIPTION

SPECIFICATIONS

# **Removal & Replacement**

**CPU Cover** 

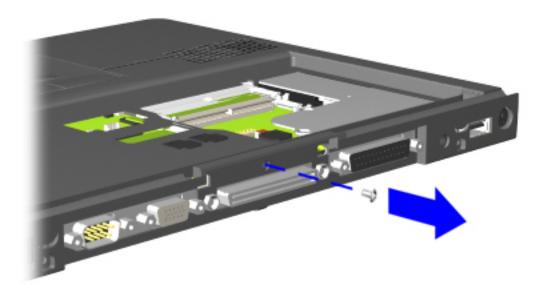

**9** Remove the one screw located in the middle back of the computer, above the rear connectors.

Next step

PROSIGNIA NOTEBOOK 170

INDEX PAGE
TROUBLESHOOTING

LEGAL NOTICE

REMOVAL & REPLACEMENT

HOW TO USE THIS GUIDE
ILLUSTRATED PARTS CATALOG

PRODUCT DESCRIPTION

SPECIFICATIONS

# **Removal & Replacement**

**CPU Cover** 

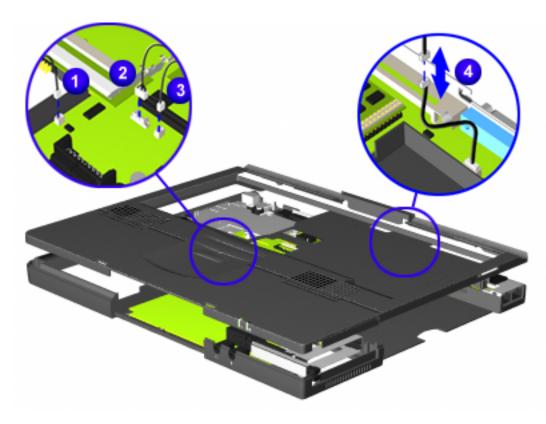

- **10** Disconnect the left speaker cable **1**.
- or pointstick module cable (the cable will look the same, regardless of model).
- **12** Disconnect the right speaker cable 3.
- **13** Disconnect the indicator light panel cable <sup>⁴</sup>.
- **14** Carefully lift the top cover and remove it from the computer's base.

#### END OF SEQUENCE.

To replace the CPU Cover, reverse the previous procedures.

Return to <u>Removal &</u>
Replacement Procedures.

Prosignia Notebook 170

INDEX PAGE
TROUBLESHOOTING

LEGAL NOTICE

REMOVAL & REPLACEMENT

HOW TO USE THIS GUIDE
ILLUSTRATED PARTS CATALOG

PRODUCT DESCRIPTION

SPECIFICATIONS

# **Removal & Replacement**

**Display Panel Assembly** 

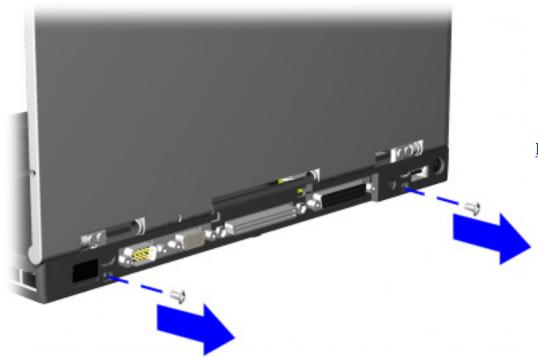

- **7** Position the computer so the rear panel faces forward.
- **8** Remove the two bottom clutch screws that secure the display assembly to the base assembly.

**Next Step** 

PROSIGNIA NOTEBOOK 170

INDEX PAGE
TROUBLESHOOTING

LEGAL NOTICE

REMOVAL & REPLACEMENT

HOW TO USE THIS GUIDE
ILLUSTRATED PARTS CATALOG

PRODUCT DESCRIPTION

SPECIFICATIONS

# **Removal & Replacement**

**Display Panel Assembly** 

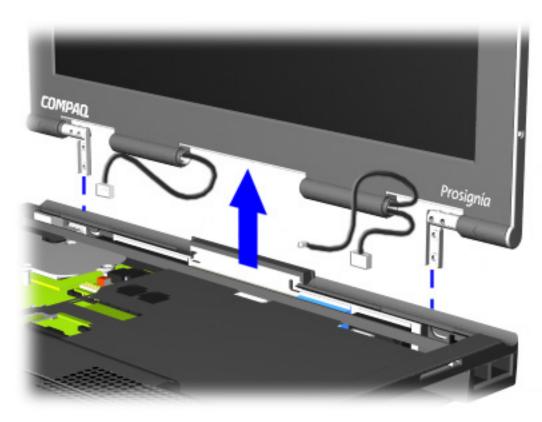

**9** Lift the display assembly straight up

**END OF SEQUENCE** 

To replace the display panel assembly, reverse the previous procedures.

Return to <u>Removal &</u> Replacement Procedures.

PROSIGNIA NOTEBOOK 170

INDEX PAGE
TROUBLESHOOTING

LEGAL NOTICE

REMOVAL & REPLACEMENT

HOW TO USE THIS GUIDE
ILLUSTRATED PARTS CATALOG

PRODUCT DESCRIPTION

SPECIFICATIONS

# **Removal & Replacement**

**Switch Cover** 

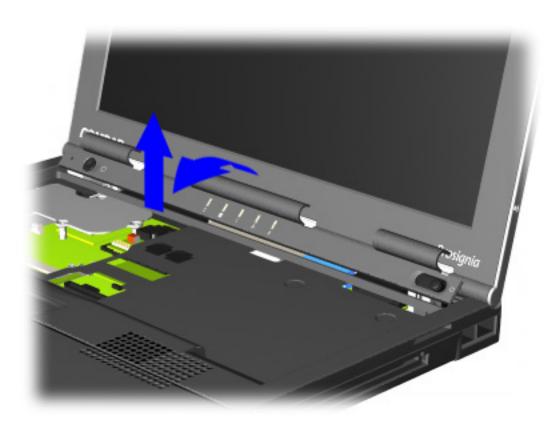

- **6** Position the computer so the front is facing you, and open the computer as far as it will open.
- **7** Lift the switch cover towards the front of the computer and straight up.

END OF SEQUENCE.

To replace the Switch Cover, reverse the previous procedures.

Return to <u>Removal &</u> Replacement Procedures.

PROSIGNIA NOTEBOOK 170

INDEX PAGE
TROUBLESHOOTING

LEGAL NOTICE

REMOVAL & REPLACEMENT

HOW TO USE THIS GUIDE
ILLUSTRATED PARTS CATALOG

PRODUCT DESCRIPTION

SPECIFICATIONS

# **Removal & Replacement**

Modem, NIC, or Combo card

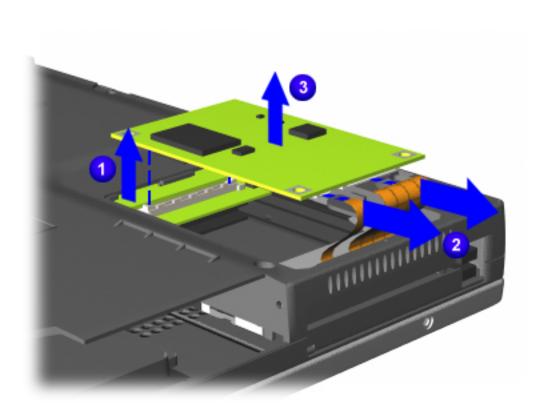

- **5** Lift up on the left side of the card 1 to remove the card's direct-connect to the system board.
- **6** Rotate the card upwards to access and remove the cable connector 2.
- **7** Lift the card out of the system board 3.

#### **END OF SEQUENCE**

To replace the modem, NIC, or combo card, reverse the previous procedures.

Return to Removal & Replacement Procedures.

Prosignia Notebook 170

INDEX PAGE
TROUBLESHOOTING

LEGAL NOTICE
REMOVAL & REPLACEMENT

HOW TO USE THIS GUIDE

PRODUCT DESCRIPTION

SPECIFICATIONS

ILLUSTRATED PARTS CATALOG SPECIFICATIONS

### **Illustrated Parts Catalog**

**Main System Components** 

| Main System<br>Components |
|---------------------------|
| Mass Storage<br>Devices   |
| Miscellaneous<br>Parts    |
| Documentation & Software  |

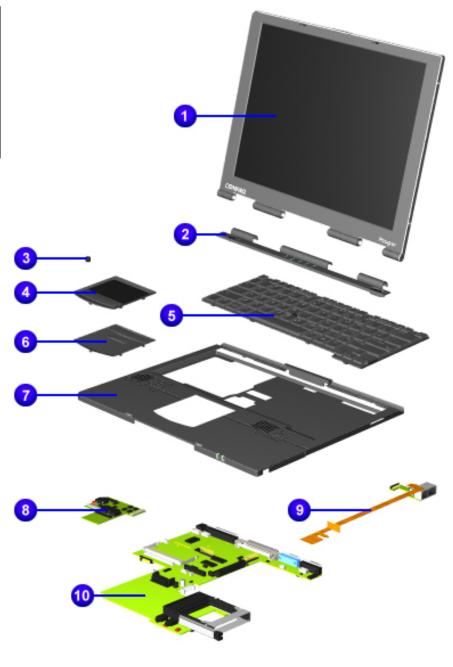

| D  | escription             | Spare Part<br>Number |
|----|------------------------|----------------------|
| 1  |                        | y Panel<br>embly     |
|    |                        | 174674-001           |
|    |                        | 167934-001           |
| 2  | Switch                 | N/A                  |
|    | Cover                  |                      |
| 3  | Pointstick cover       | 167938-001           |
| 4  |                        | 167942-001           |
|    | module                 |                      |
| 5  | Keyboard<br>(see below | USA<br>for more      |
|    | countries)             | ioi more             |
|    | With                   | 167968-001           |
|    | pointstick             | 407000 004           |
|    | Without pointstick     | 167969-001           |
| 6  | Pointstick<br>module   | N/A                  |
| 7  | Top cover              | 167936-001           |
| 8  | Voltage                | 135220-001           |
|    | Converter<br>Board     |                      |
| 9  | RJ Jack/               | 135228-001           |
|    | Infrared<br>Board      |                      |
| 10 | System B               | oards with           |
|    | Pentium II             | I Processors         |
|    | 450                    | 167929-001           |
|    | MHz/64<br>MB           |                      |
|    | 500                    | 167930-001           |
|    | MHz/64<br>MB           |                      |
|    | 600                    | 177907-001           |
|    | MHz/64<br>MB with      |                      |
|    | MB with<br>SpeedStep   |                      |
|    | 650                    | 178236-001           |
|    | MHz/64<br>MB with      |                      |
|    | MB With<br>SpeedStep   |                      |
|    |                        |                      |
|    |                        | '                    |

| 700<br>MHz/64<br>MB with<br>SpeedStep | 192998-001 |
|---------------------------------------|------------|
|---------------------------------------|------------|

#### **Items not Pictured:**

| USB Board             | 135229-001 |
|-----------------------|------------|
| Top cover with LED BD | 179643-001 |

| Memory Modules |            |
|----------------|------------|
| 32 MB          | 135242-001 |
| 64 MB          | 135243-001 |
| 128 MB         | 135244-001 |
| 256 MB         | 167136-001 |

| CPU Base<br>enclosure              | 167937-001 |
|------------------------------------|------------|
| Fan                                | 135222-001 |
| Type-1<br>v.90<br>Modem            | 121896-001 |
| PCI Modem<br>v.90<br>Combo<br>card | 153107-001 |

### **Keyboards Continued:**

| KeyboardsPointstick<br>models |            |  |
|-------------------------------|------------|--|
| Int'l                         | 167968-002 |  |
| UK                            | 167968-031 |  |
| Germany                       | 167968-041 |  |
| France                        | 167968-051 |  |
| Italy                         | 167968-061 |  |
| Spain                         | 167968-071 |  |
| Denmark                       | 167968-081 |  |
| Sweden                        | 167968-101 |  |
| Switzerland                   | 167968-111 |  |
| French<br>Canadian            | 167968-121 |  |
| Portugal                      | 167968-131 |  |
| Latin<br>America              | 167968-161 |  |
| Belgium                       | 167968-181 |  |
| Brazil                        | 167968-201 |  |
| Japan                         | 167968-291 |  |
| Taiwan                        | 167968-281 |  |
| Korea                         | 167968-AD1 |  |

| KeyboardsTouchPad<br>models |            |  |
|-----------------------------|------------|--|
| Int'l                       | 167969-002 |  |
| UK                          | 167969-031 |  |
| Germany                     | 167969-041 |  |
| France                      | 167969-051 |  |
| Italy                       | 167969-061 |  |
| Spain                       | 167969-071 |  |
| Denmark                     | 167969-081 |  |
| Sweden                      | 167969-101 |  |
| Switzerland                 | 167969-111 |  |
| French<br>Canadian          | 167969-121 |  |
| Portugal                    | 167969-131 |  |
| Latin<br>America            | 167969-161 |  |
| Belgium                     | 167969-181 |  |
| Brazil                      | 167969-201 |  |
| Japan                       | 167969-291 |  |
| Taiwan                      | 167969-281 |  |
| Korea                       | 167969-AD1 |  |

# MAINTENANCE & SERVICE GUIDE PROSIGNIA NOTEBOOK 170

**INDEX PAGE** TROUBLESHOOTING

**LEGAL NOTICE** REMOVAL & REPLACEMENT

**HOW TO USE THIS GUIDE** ILLUSTRATED PARTS CATALOG PRODUCT DESCRIPTION **SPECIFICATIONS** 

### **Illustrated Parts Catalog**

**Mass Storage Devices** 

Main System Components

Mass Storage Devices

Miscellaneous Parts

**Documentation** <u>& Software</u>

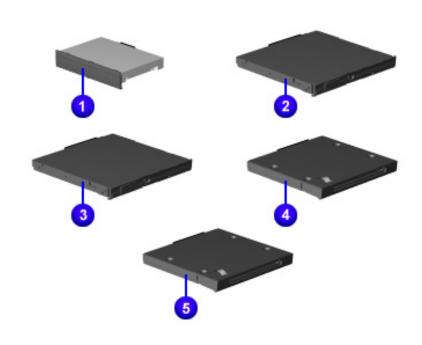

| D | escription                   | Spare Part<br># |
|---|------------------------------|-----------------|
| 1 | Hard                         | Drives          |
|   | 6 GB                         | 167932-001      |
|   | 12 GB                        | 167933-001      |
|   | 18 GB                        | 174872-001      |
| 2 | 24X<br>CD-ROM<br>Drive       | 169007-001      |
| 3 | 8X<br>DVD-ROM<br>Drive       | 187445-001      |
| 4 | 4X<br>DVD-ROM<br>Drive       | 169006-001      |
| 5 | LS120<br>Drive               | 169008-001      |
| 6 | 1.44 MB<br>Diskette<br>Drive | 167941-001      |

#### **Not pictured:**

| Hard drive<br>adapter | 167943-001 |
|-----------------------|------------|
|-----------------------|------------|

PROSIGNIA NOTEBOOK 170

INDEX PAGE
TROUBLESHOOTING

 ${\color{red} \underline{\textbf{LEGAL NOTICE}}}$  REMOVAL & REPLACEMENT

HOW TO USE THIS GUIDE
ILLUSTRATED PARTS CATALOG

PRODUCT DESCRIPTION
SPECIFICATIONS

### **Illustrated Parts Catalog**

**Miscellaneous Parts** 

Main System Components

Mass Storage Devices

Miscellaneous

Documentation & Software

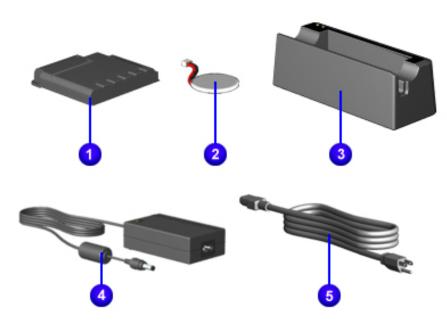

In the above illustration, The RTC battery's size is not in scale with the rest of the items. It was made larger to enhance its visibility.

| I | Description                               | Spare Part<br>#                                      |
|---|-------------------------------------------|------------------------------------------------------|
| 1 | (Primary<br>battery)<br>Li Ion<br>Battery | 167935-001                                           |
| 2 | RTC<br>Battery                            | included in<br>cable kit<br>(see below)              |
| 3 | Li Ion<br>Battery<br>Charger              | N/A                                                  |
| 4 | AC-DC<br>external<br>adapter              | 163444-001                                           |
| 5 | AC (3 W)                                  | power cord                                           |
|   | US                                        | 246959-001                                           |
|   | UK                                        | 246959-031                                           |
|   | Australia                                 | 246959-011                                           |
|   |                                           | 210000 011                                           |
|   | Italy                                     | 246959-061                                           |
|   | Italy<br>Denmark                          | 246959-061<br>246959-081                             |
|   |                                           | 246959-061<br>246959-081<br>246959-AG1               |
|   | Denmark Sweden Europe, Mideast, Africa    | 246959-061<br>246959-081<br>246959-AG1<br>246959-021 |
|   | Denmark Sweden Europe, Mideast,           | 246959-061<br>246959-081<br>246959-AG1               |

#### Items not pictured:

| Adapter 50W slim ext.         | 163444-001 |
|-------------------------------|------------|
| Miscellaneous<br>Hardware Kit | 135231-001 |

| Cable Kit           | 152605-001 |
|---------------------|------------|
|                     | 1 each     |
| battery<br>MIC bl-  | 1          |
| MIC cable MIC cable |            |
| extension           | 1 each     |
|                     |            |

| MIC<br>rubber<br>fitting | 1 each |
|--------------------------|--------|
| MIC cloth                | 1 each |
| Speaker<br>cable         | 1 each |
| RAM<br>board             | 1 each |

| Miscellaneous Plastics Kit<br>Spare Part #: 167939-001 |          |  |  |
|--------------------------------------------------------|----------|--|--|
| Description                                            | Quantity |  |  |
| Infrared lens                                          | 1 each   |  |  |
| Display cover (right and left)                         | 2 each   |  |  |
| RJ-45 jack cover                                       | 1 each   |  |  |
| RJ-11 jack cover                                       | 1 each   |  |  |
| PCMCIA dummy                                           | 2 each   |  |  |
| card covers                                            |          |  |  |
| cardbus up                                             | 1 each   |  |  |
| cardbus down                                           | 1 each   |  |  |
| LED/button<br>board cover                              | 1 each   |  |  |
| NIC/modem card                                         | 1 each   |  |  |
| cover                                                  |          |  |  |
| Battery latch<br>knob                                  | 1 each   |  |  |
| Battery spring                                         | 1 each   |  |  |
| Battery knob<br>plate                                  | 1 each   |  |  |
| Modem insulator                                        | 1 each   |  |  |
| Rubber modem<br>pad                                    | 1 each   |  |  |
| Power switch                                           | 1 each   |  |  |
| Release hook                                           | 1 each   |  |  |
| Multibay spring                                        | 1 each   |  |  |
| Computer feet                                          | 2 each   |  |  |
| Hinge covers                                           | 2 each   |  |  |
| Display bumpers                                        | 1 each   |  |  |
| Rubber caps                                            | 2 each   |  |  |
|                                                        |          |  |  |

PROSIGNIA NOTEBOOK 170

INDEX PAGE
TROUBLESHOOTING

 $\frac{\text{LEGAL NOTICE}}{\text{REMOVAL & REPLACEMENT}}$ 

HOW TO USE THIS GUIDE

ILLUSTRATED PARTS CATALOG

PRODUCT DESCRIPTION

SPECIFICATIONS

# **Illustrated Parts Catalog**

**Documentation & Software** 

Main System
Components

Mass Storage
Devices

Miscellaneous
Parts

Documentation
& Software

| Description                               | Spare Part number | Spare Part<br>number           |
|-------------------------------------------|-------------------|--------------------------------|
| QRCD, OS disk<br>(disk 1 of 2)            | Windows 98        | Windows 2000<br>Professional * |
| U.S.                                      | 164003-001        | 164006-001                     |
| Germany                                   | 164003-041        | 164006-041                     |
| France                                    | 164003-051        | 164006-051                     |
| Italy                                     | 164003-061        | 164006-061                     |
| Spain                                     | 164003-071        | 164006-071                     |
| Sweden                                    | 164003-101        | 164006-101                     |
| Japan                                     | 164003-191        | 164006-191                     |
| Netherlands                               | 164003-331        | 164006-331                     |
| QRCD, Driver<br>disk<br>(disk 2 of 2)     | Windows 98        | Windows 2000<br>Professional * |
| U.S., French,<br>Spanish                  | 164302-001        | 164304-001                     |
| Sweden,<br>Germany, Italy,<br>Netherlands | 164303-101        | 164305-001                     |

| Japan | 170003-191 | 170305-191 |
|-------|------------|------------|
|       |            |            |

\* Compaq does not currently ship Windows 2000 Professional preinstalled on this model.

| Quick Reference Guide     |                                             |              |  |
|---------------------------|---------------------------------------------|--------------|--|
| Volume 1                  | Quantity of 1 185861-001                    |              |  |
| Volume 2                  | Quantity of 5                               | 106854-001   |  |
| Volume 2                  | Quantity of 1                               | 162212-001   |  |
| Volume 2,<br>subscription | Quantity of 5,<br>delivered each<br>quarter | 184961-001** |  |
| Volume 2,<br>subscription | Quantity of 1,<br>delivered each<br>quarter |              |  |
| QuickFind for<br>Windows  | US edition                                  | 137906-xx*** |  |

- \*\* Subscription orders are not available in Europe, the Middle East, and Africa. In other countries, contact your local Compaq office for availability.
- \*\*\* QuickFind is updated monthly. To complete the QuickFind part number, add the suffix from the table below for the desired month. If you do not specify the 3-digit suffix, the default is the current month in which the order is placed.

| Suffix | Month    | Suffix | Month | Suffix | Month     | Suffix | Month    |
|--------|----------|--------|-------|--------|-----------|--------|----------|
| -001   | January  | -004   | April | -007   | July      | -010   | October  |
| -002   | February | -005   | May   | -008   | August    | -011   | November |
| -003   | March    | -006   | June  | -009   | September | -012   | December |

#### PROSIGNIA NOTEBOOK 170

**INDEX PAGE** TROUBLESHOOTING

LEGAL NOTICE **REMOVAL & REPLACEMENT** 

HOW TO USE THIS GUIDE **ILLUSTRATED PARTS CATALOG**  PRODUCT DESCRIPTION **SPECIFICATIONS** 

# **Troubleshooting**

### **Preliminary Steps**

>Preliminaries

>POST

>Clearing **Password** 

<u>>Compaq</u> **Utilities** 

>Troubleshooting without

Diagnostics

>Contacting Compaq

Before running **POST**, complete the following preliminary steps:

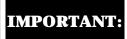

Use AC power when running POST or Computer Setup. A low IMPORTANT: battery condition could initiate Hibernation and interrupt the

- 1. Obtain established passwords. For information on clearing passwords, click here.
- 2. Ensure that the hard drive is installed in the computer.
- 3. Ensure that the battery pack is installed in the computer and the power cord is connected to the computer and plugged into an AC power source.
- 4. Turn on the computer.
- 5. If a power-on password has been established, type the password and press **Enter**.
- 6. Run Computer Setup. If a Setup password has been established, type the password and press **Enter**.
- 7. Turn off the computer and all external devices.
- 8. Disconnect external devices that you do not want to test. If you want to use the printer to log error messages, leave it connected to the computer.
- 9. Use Compaq Utilities and loopback plugs in the serial and parallel connectors if you plan to test these ports.

NOTE:

If a problem only occurs when an external device is connected to the computer, the problem could be with the external device or its cable. Isolate the problem by running POST with and without the external device connected.

Follow these steps to run Compaq Utilities:

- If you are running Compaq Utilities from the hard drive, turn on or restart the computer. Press **F10** when the cursor appears in the upper-right corner of the screen. If you do not press **F10** in time, restart the computer and try again.
- If you are running Compaq Utilities from diskette, insert the Compaq Utilities diskette in drive Turn on or restart the computer.
- Press **Enter** to accept.

- Select **Prompted Diagnostics**.
- After "Identifying System Hardware" completes, select Interactive Testing and follow the instructions on the screen.

When the preliminary steps are completed, you are ready to run **POST**.

#### Prosignia Notebook 170

INDEX PAGE
TROUBLESHOOTING

LEGAL NOTICE
REMOVAL & REPLACEMENT

HOW TO USE THIS GUIDE
ILLUSTRATED PARTS CATALOG

PRODUCT DESCRIPTION

SPECIFICATIONS

# **Troubleshooting**

**Power-On Self-Test (POST)** 

> Preliminaries

>POST

>ClearingPassword

>Compaq Utilities

>Troubleshooting without Diagnostics

>Contacting Compaq The Power-On Self-Test (POST) is a series of tests that run every time the computer is turned on. POST verifies that the system is configured and functioning properly.

To run POST, complete the following steps:

- 1. Complete the <u>Preliminary steps</u>.
- 2. Turn on the computer.

If POST does not detect any errors, the computer beeps once or twice to indicate that POST has run successfully. The computer boots from the hard drive or from a bootable diskette if one is installed in the diskette drive.

### **POST Error Messages**

If the system is not functioning well enough to run POST, or if the display is not functioning well enough to show POST error messages, refer to the Troubleshooting tables in the <u>Troubleshooting without Diagnostics</u> page.

If POST detects an error, one of the following events occurs:

- 1. A message with the prefix "WARNING" appears, informing you where the error occurred. The system pauses until you press **F1** to continue.
- 2. A message with the prefix "FATAL" appears, informing you where the error occurred. After the message, the system emits a series of beeps, then stops.
- 3. The system emits a series of beeps, then stops.

Warning messages indicate that a potential problem, such as a system configuration error, exists. When **F1** is pressed, the system should resume. You should be able to correct problems that produce **WARNING** messages.

If you receive one of the error messages listed below, follow the recommended action.

| Warning<br>Messages                       | Message<br>Description              | Recommended Action                           |
|-------------------------------------------|-------------------------------------|----------------------------------------------|
| CMOS checksum<br>invalid, run SCU<br>CMOS | RAM information has been corrupted. | Run Computer Setup to reinitialize CMOS-RAM. |
| CMOS failure, run<br>SCU                  | CMOS RAM has lost power.            | Run Computer Setup to reinitialize CMOS-RAM. |

| Diskette<br>controller error                                  | The diskette drive controller failed to respond to the recalibrate command.                    | If there is no diskette drive in the system, run Computer Setup to properly configure the CMOS-RAM to show no diskette drive present. If the problem persists, or if a diskette drive is present, complete these steps until the problems is solved:  1. Check diskette drive connections.  2. Replace diskette drive.  3. Replace system board. |
|---------------------------------------------------------------|------------------------------------------------------------------------------------------------|----------------------------------------------------------------------------------------------------|
| Diskette track 0<br>failed                                    | The diskette<br>drive cannot read<br>track 0 of the<br>diskette in the<br>drive.               | Try another diskette. If the problem persists, you may need to replace the diskette drive.                                                                                                    |
| Hard disk<br>controller error                                 | The hard drive controller failed to respond to the reset command.                              | Check the drive parameters. Turn off the system and check all related connections.                                                                                                    |
| Keyboard<br>controller failure                                | The keyboard failed the self-test command.                                                     | Replace the system board.                                                                                                    |
| Keyboard failure                                              | The keyboard failed to respond to the RESET ID command.                                        | Replace the keyboard. If the problem persists, replace the system board.                                                                                                    |
| No interrupts<br>from                                         | Timer 0 The periodic timer interrupt is not occurring.                                         | Replace the system board.                                                                                                    |
| ROM at xxxx<br>(LENGTH yyyy)<br>with nonzero<br>checksum (zz) | An illegal adapter ROM was located at the specified address.                                   | Check the external adapter (such as a video card) to determine if it is causing the conflict.                                                                                                    |
| Time/Date<br>corrupt - run SCU                                | The time and date stored in the real time clock have been corrupted, possibly by a power loss. | <ol> <li>Run Computer Setup.</li> <li>If problem persists, replace auxiliary battery.</li> <li>If problems persists, replace system board</li> </ol>                                                                                                    |
| Hard disk xx<br>failure (or error)                            | A failure or an error occurred when trying to access the hard drive.                           | 1. Run ScanDisk.<br>2. Check disk in DOS and Windows<br>95.                                                                                                    |

### **Fatal Error Messages**

Fatal errors emit a beep and may display a FATAL message. Fatal errors indicate severe problems, such as a hardware failure. Fatal errors do not allow the system to resume. Some of the Fatal error beep codes are listed at

the end of this section.

| Message                           | Description                                                                                                    | Beep<br>code |
|-----------------------------------|----------------------------------------------------------------------------------------------------|--------------|
| CMOS RAM<br>test failed           | A walking bit test of CMOS RAM location 0E (Hex) - 3F (Hex) failed.                                                                   | 3            |
| DMA<br>controller<br>faulty       | A sequential read/write of the transfer count and transfer address registers within the primary and secondary DMA controllers failed. | 4            |
| Faulty DMA<br>page<br>registers   | A walking bit read/write of the 16 DMA controller page registers starting at location 80 Hex failed.                                  | 0            |
| Faulty refresh circuits           | A continuous read/write test of port 61h found that bit 4 (Refresh Detect) failed to toggle within an allotted amount of time.        | 1            |
| Interrupt<br>controller<br>failed | A sequential read/write of various Interrupt<br>Controller registers failed.                                                          | 5            |
| ROM<br>checksum<br>incorrect      | . A checksum of the ROM BIOS does not match<br>the byte value at F000: FFFF.                                                          | 2            |
| RAM error at location xxxx        | RAM error occurred during memory test.                                                                                                | None         |

# **Fatal Error Beep Codes**

**NOTE:** S = Short, L = Long, P = Pause

| Beep Code         | Beep Sequence                      | Description<br>Recommended Action |
|-------------------|------------------------------------|-----------------------------------|
| O S-S-S-P-S-S-L-P | The DMA page registers are faulty. | Replace system board.             |
| 1 S-S-S-P-S-L-S-P | The refresh circuitry is faulty.   |                                   |
| 2 S-S-S-P-S-L-L-P | The ROM checksum is incorrect.     |                                   |
| 3 S-S-S-P-L-S-S-P | The CMOS RAM test failed.          |                                   |
| 4 S-S-S-P-L-S-L-P | The DMA controller is faulty.      |                                   |
| 5 S-S-S-P-L-L-S-P | The interrupt controller failed.   |                                   |
| 6 S-S-S-P-L-L-P   | The keyboard controller failed.    |                                   |
| 7 S-S-L-P-S-S-S-P | Graphics adapter is faulty.        |                                   |

| 8 S-S-L-P-S-S-L-P | Internal RAM is faulty. | Replace memory board or   |
|-------------------|-------------------------|---------------------------|
|                   |                         | system board if memory on |
|                   |                         | system board is faulty.   |

PROSIGNIA NOTEBOOK 170

INDEX PAGE
TROUBLESHOOTING

LEGAL NOTICE

REMOVAL & REPLACEMENT

HOW TO USE THIS GUIDE
ILLUSTRATED PARTS CATALOG

PRODUCT DESCRIPTION

SPECIFICATIONS

### **Troubleshooting**

**Clearing the Power-On Password** 

#### > Preliminaries

#### >POST

>Clearing Password

>Compaq Utilities

>Troubleshooting without

Diagnostics

>Contacting

Compaq

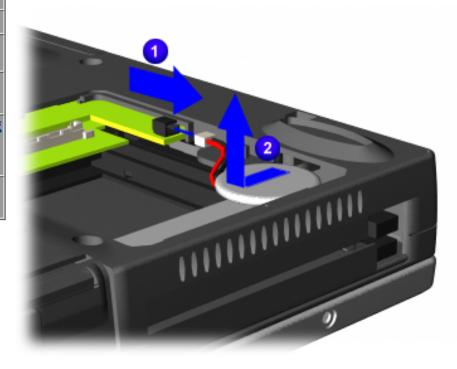

Clearing the power-on password requires removing all Setup attributes that are programmed in the CMOS.

If the password is not known, clear it by performing the following steps:

- 1 <u>Prepare the</u> <u>computer for</u> disassembly.
- 2 Remove the modem/combo card cover and the modem or combo card.
- **3** Disconnect the RTC battery cable from the system board
  - for **30 seconds** and then replace it.
- 4 To remove it entirely, slide it out of its slot 2.

Reassemble the computer by reversing these procedures.

Turn on the computer to verify that the

power-on password has been cleared. If it has not been cleared, repeat Steps 1 through 5.

#### Prosignia Notebook 170

INDEX PAGE
TROUBLESHOOTING

LEGAL NOTICE
REMOVAL & REPLACEMENT

HOW TO USE THIS GUIDE
ILLUSTRATED PARTS CATALOG

PRODUCT DESCRIPTION

SPECIFICATIONS

### **Troubleshooting**

### **Compaq Utilities & F10 Setup**

<u>>Preliminaries</u>

>POST

>ClearingPassword

>Compaq Utilities

>Troubleshooting without Diagnostics

>Contacting Compaq Compaq Utilities contain several functions that

- Determine if various computer devices are recognized by the system and are operating properly.
- Provide information about the system once it is configured.

Compaq Utilities include the following programs:

- Computer Setup
- Compaq Diagnostics

To access Compaq Utilities:

- 1. Turn on or restart the computer by clicking **Start** -> **Shut Down** -> **Restart** the computer.
- 2. Press **F10** when the blinking cursor appears in the upper-right corner of the display.
- 3. Select a menu option.

# Selecting Computer Setup or Compaq Diagnostics for Windows

The computer features two system management utilities:

• Computer Setup is a system information and configuration utility that can be used even when your operating system is not working or will not load. It includes custom settings that are not available in Windows.

To configure a device in Windows NT 4.0, you must use Computer Setup.

 Compaq Diagnostics for Windows is a system information and diagnostic utility that is used within the Windows operating system.
 Use Compaq Diagnostics for Windows to test system components and to display system information whenever possible.

To configure a device in Windows 95 or 98 use the operating system itself. Windows 95 and 98 can be used to add and remove programs, and provide Wizards to ensure proper device drivers are installed. Diagnostics for Windows is NOT a configuration tool and might only test devices that are properly configured by the operating system.

NOTE: It is not necessary to configure a device connected to a USB connector on the computer or an optional docking base.

**Using Computer Setup** 

All information and setting in Computer Setup are accessed from the File, Security, or Advanced menus. The items on each of these menus are described in this section.

To use Computer Setup:

- 1. Turn on or restart the computer.
- 2. When the blinking cursor appears in the upper-right corner of the screen, **press F10**.
- 3. To change the language, **press F2**.
- 4. To view navigation information, **press F1**.
- 5. To return to the Computer Setup menu from anywhere in Computer Setup, **press ESC**.
- 6. Select the **File**, **Security**, or **Advanced** menu.
- 7. To close Computer Setup and restart the computer: Select **File->Save->Changes** and **Exit**, then press **Enter**. Select **File->Ignore Changes** and **Exit**, then press **Enter**.
- 8. When you are prompted to confirm your action, **press F10**.

### **Selecting from the File Menu**

Use the following table as a reference in making selections from the File Menu.

| File Menu<br>Selections | Resulting Action                                                                                                    |
|-------------------------|----------------------------------------------------------------------------------------------------|
| System information      | Allows viewing of identification information about your computer, a docking base, and battery packs.                     |
| Save to floppy          | Save system configuration to a formatted diskette.                                                                       |
| Restore from floppy     | Restore system configuration from a diskette                                                                             |
| Restore defaults        | Replace configuration settings in Computer Setup with factory default settings (identification information is retained). |
| Ignore changes and exit | Cancel changes entered during the Computer Setup session, then exit and restart the computer                             |
| Save changes and exit   | Save changes entered during the current Computer<br>Setup session, then exit and restart the computer                    |

### **Selecting from the Security Menu**

Use the following table as a reference in making selections from the Security Menu.

| Security Menu       | Selections Resulting Action                                               |
|---------------------|---------------------------------------------------------------------------|
| Setup password      | Enter, change, or delete a setup password                                 |
| Power-on password   | Enter, change, or delete a power-on password.                             |
| DriveLock passwords | Enable/disable DriveLock; change a<br>Drive/Lock User or Master password. |

| Password options | Enable/disable QuickLock QuickLock on Suspend QuckBlank Lock keyboard and mouse at power-on To enable Quicklock on Suspend or QuckBlank, Quicklock must be enabled first. |
|------------------|----------------------------------------------------------------------------------------------------|
| Device security  | Enable/disable Ports or diskette drives Diskette write CD or diskette startup Settings for DVD can be entered in the CD field.                                            |
| System IDs       | Enter identification numbers for the computer, a docking base, and battery packs.                                                                                         |

#### **Selecting from the Advanced Menu**

Use the following table as a reference in making selections from the Advanced Menu.

| Advanced Menu          | Selections Resulting Action                                                                                                    |
|------------------------|----------------------------------------------------------------------------------------------------|
| Language (or press F2) | Change the Computer Setup language                                                                                                    |
| Boot options           | Enable/disable QuickBoot, which starts the computer more quickly by eliminating some startup tests. (If you suspect a memory failure and want to test memory automatically during startup, you may want to disable QuickBoot.) MultiBoot, which enables you to set a startup sequence that can include any drives and PCI network adapters in the system.                                                                                                    |
| Device options         | Enable/disable the embedded numeric keypad at startup. Enable multiple standard pointing devices at startup, or disable this feature so the computer supports only a single pointing device at startup. Enable/disable USB legacy support for one USB mouse and one USB keyboard. Set an optional external monitor or overhead projector connector to a video card in a docking base as the primary device. Change the parallel port mode from EPP (default) to standard, bidirectional, EPP, or ECP. |

### **Using Compaq Diagnostics for Windows**

When you access Compaq Diagnostics for Windows, a scan of all system components appears on the screen before the Compaq Diagnostic window opens. You can display more or less information from anywhere within Compaq Diagnostics for Windows by selecting Level on the menu bar.

Compaq Diagnostics for Windows are designed to test Compaq components.

Testing other components may be inconclusive.

### **Displaying System Information**

To display system information:

- 1. Select Start -> Settings -> Control Panel -> Compaq Diagnostics
- 2. Select Categories, then select a category from the drop-down list.
- 3. To save the information, select **File** -> **Save As**.
- 4. To print the information, select **File** -> **Print**.
- 5. To close Compaq Diagnostics for Windows, select **File** -> **Exit**.

### **Running a Diagnostic Test**

To run a diagnostic test:

- 1. Select Start -> Settings -> Control Panel -> Compaq Diagnostics.
- 2. Select the Test Tab.
- 3. In the scroll box, select the category or device you wan to test.
- 4. Select a test type.

Quick Test runs a quick, general test on each device in a selected category.

Complete Test performs maximum testing on each device in a selected category.

Custom Test performs maximum on a selected device.

To run all tests listed beneath your selection, select the Check All button.

To run only the tests you select, select the Uncheck All button, then select the check box beside each test you want to run.

5. Select a test mode.

Interactive Mode provides maximum control over the testing process. You determine whether the test was passed or failed and may be prompted to insert or remove devices.

Unattended Mode does not display prompts. If errors occur, they are displayed when testing is complete.

- 6. Select the Begin Testing button.
- 7. Access the test information. The view test information, select a report:

Status tab provides a summary of tests run, passed and failed during the current testing session.

Log tab provides a listing of tests run on your computer, the number of times each test has run, the number of errors found on each test, and the total run time of each test.

Error tab provides a listing of all errors found on your computer with their error codes.

8. To save

Test information - Select the Save button on the Log tab. Error reports - Select the Save button on the Error tab.

9. To close Compaq Diagnostics for Windows, select File -> Select.

Click here to see <u>Factory Default settings</u>.

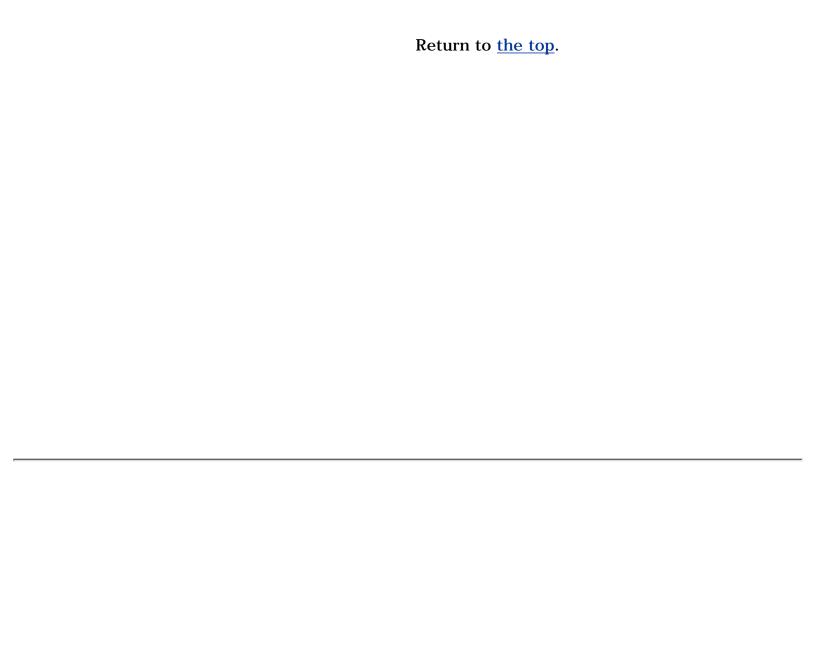

#### Prosignia Notebook 170

INDEX PAGE
TROUBLESHOOTING

LEGAL NOTICE

REMOVAL & REPLACEMENT

HOW TO USE THIS GUIDE
ILLUSTRATED PARTS CATALOG

PRODUCT DESCRIPTION

SPECIFICATIONS

# **Troubleshooting**

### **Without Diagnostics**

>Preliminaries

>POST

>ClearingPassword

<u>>Compaq</u> Utilities

>Troubleshooting without Diagnostics

> Contacting Compaq This section provides information about how to identify and correct some common hardware, memory, and software problems. It also explains several types of messages that may be displayed on the screen.

Since symptoms can appear to be similar, carefully match the symptoms of the computer malfunction against the problem description in the Troubleshooting tables to avoid a misdiagnosis.

#### **Before Replacing Parts**

When troubleshooting a problem, check the following items for possible solutions before replacing parts:

- Verify that cables are connected properly to the suspected defective parts.
- Verify that all required device drivers are installed.
- Verify that all printer drivers have been installed for each application.

### **Obtaining Update Information with Info Messenger**

Compaq Info Messenger allows you to set a customized search of the Compaq Web site. By registering for this utility, you can stay up to date with software and hardware information specific to your system.

Select the **Categories menu**, then select a category from the drop-down list.

To access Compaq Info Messenger, go to  $\underline{www.compaq.com}$  and select Info Messenger.

To register, follow the instructions on the Info Messenger page. When your registration is complete, you can

- Implement your customized search whenever you prefer from the Info Messenger page.
- Set Info Messenger to send you the information by email as it becomes available.
- Info Messenger will also inform you if there are updates to the system ROM for your computer.

### **Checklist for Solving Problems**

If you encounter a minor problem with the computer or software applications, go through the following checklist for possible solutions:

- Is the computer connected to an external power source, or does it have a fully charged battery pack installed?
- Are all cables connected properly and securely?
- Did the diskette drive contain a nonbootable diskette when you turned on the computer?
- Have you installed all the needed device drivers? For example, if you are using a mouse, you may need to install a mouse device driver.
- Are printer drivers installed for each application?

Eliminating the typical problems described in this Troubleshooting section may save you time and money. If the problem appears related to a software application, check the documentation provided with the software. You may discover something you can resolve easily by yourself.

If the condition persists, contact your Compaq authorized dealer or service provider.

#### **Click on a link below for Troubleshooting information regarding:**

>Diskette/LS >Power

**120** 

>Hard Drive
>Infrared >Screen
>USB

#### PROSIGNIA NOTEBOOK 170

**INDEX PAGE** TROUBLESHOOTING

LEGAL NOTICE **REMOVAL & REPLACEMENT** 

HOW TO USE THIS GUIDE ILLUSTRATED PARTS CATALOG PRODUCT DESCRIPTION **SPECIFICATIONS** 

### **Troubleshooting**

### **Contacting Compaq Support**

### >Preliminaries >POST

>Clearing **Password** 

>Compaq **Utilities** 

>Troubleshooting without

**Diagnostics** 

>Contacting Compaq

Obtain the following information before contacting Compaq Support:

- Product name
- Product serial number
- Purchase date
- Conditions under which the problem occurred
- Any error messages that have occurred
- Hardware configuration
- Type of printer connected
- Hardware/software being used
- Printed result of Computer Checkup (TEST)
- Printed copies of CONFIG.SYS and AUTOEXEC.BAT files, if possible

# **Shipping Preparation**

To ship the computer, complete the following steps:

- 1. Back up the critical hard drive files. Ensure that backup tapes/diskette are not exposed to electrical or magnetic fields while stored in transit.
- 2. Turn off the computer and external devices.
- 3. Disconnect the external devices from their power sources, then from the computer.

Ensure that there is not a diskette in the **IMPORTANT:** diskette drive and that there are no PC Cards in the PC slots.

- 4. Close the display and all exterior doors of the computer.
- 5. Pack the computer with sufficient packing material to protect it. Use the original packing box or similar packaging.

## **MAINTENANCE & SERVICE GUIDE**

#### Prosignia Notebook 170

INDEX PAGE
TROUBLESHOOTING

LEGAL NOTICE

REMOVAL & REPLACEMENT

HOW TO USE THIS GUIDE
ILLUSTRATED PARTS CATALOG

PRODUCT DESCRIPTION

SPECIFICATIONS

# **Troubleshooting**

**Without Diagnostics: Solving Minor Problems** 

### Click on a link below for Troubleshooting information on:

>Audio>Keyboard>Battery>Modem>CD/DVD drive>PC Card

>Diskette/LS >Power

**120** 

>Hard Drive
>Infrared
>USB

## **Solving Audio Problems**

| Problem                                                                                                    | Possible Cause                                                                                                   | Solution                                                                                                    |
|----------------------------------------------------------------------------------------------------|----------------------------------------------------------------------------------------------------|----------------------------------------------------------------------------------------------------|
| Computer does not<br>beep after the<br>Power-On Self-Test<br>(POST).                                                       | System beeps have been turned down.                                                                              | Use the <b>Fn+F5</b> hotkeys to turn up the system volume.                                                                                                    |
| Internal speaker does<br>not produce sound<br>when an external audio<br>source is connected to<br>the stereo line-in jack. | Volume may be turned off or set too low.                                                                         | Adjust the overall volume with the <b>Fn+F5</b> hotkeys. Adjust the overall volume by pressing the <b>Fn+F5</b> hotkeys. Adjust the sliding mixer controls by double-clicking the speaker icon on the Windows taskbar. |
|                                                                                                    | Line input may not be connected properly.                                                                        | Check line input connection.                                                                                                    |
|                                                                                                    | Headphones or speakers are connected to the stereo speaker/headphone jack, which disables the internal speakers. | Disconnect the headphones or speakers to enable the internal speakers.                                                                                                    |
|                                                                                                    | Volume may be muted                                                                                              | Uncheck the mute box in the volume properties.                                                                                                    |

| External microphone does not work. | You are using the wrong type of microphone or microphone plug for the computer. | Check to see if you are using a monophonic electret condenser microphone with a 3.5-mm plug.                                                      |
|------------------------------------|---------------------------------------------------------------------------------|----------------------------------------------------------------------------------------------------|
|                                    | The microphone may not be connected properly.                                   | Ensure that the microphone plug is properly connected to the mono microphone jack.                                                                |
|                                    | Sound source not selected.                                                      | Ensure that microphone is selected as the recording source in <b>Control Panel</b> -> <b>Multimedia</b> and that the recording level is adjusted. |
|                                    | Audio settings are not set correctly.                                           | Check the game program's audio settings.                                                                                                    |
|                                    | Volume control on the computer is turned down.                                  | Adjust the computer volume with the Fn+F5 hotkeys.                                                                                                |
| No sound from headphones           | Volume or mixing controls set incorrectly.                                      | Adjust the overall volume with the Fn+F5 hotkeys.                                                                                                 |
|                                    |                                                                                 | Use the mixing features available by double-clicking the speaker icon on the Windows taskbar.                                                     |
|                                    | Sound source not selected.                                                      | Verify that the sound source is selected in <b>Control Panel</b> -> <b>Multimedia</b> .                                                           |
|                                    | The headphones are connected to the wrong jack.                                 | Check the connection.                                                                                                    |
|                                    | Volume too low or too loud Volume or mixing controls set incorrectly.           | Adjust the overall volume with the Fn+F5 hotkeys.                                                                                                 |
|                                    |                                                                                 | Check the mixing features available by double-clicking the speaker icon on the Windows taskbar.                                                   |

# **Solving Battery/Battery Gauge Problems**

| Problem                                                 | Possible Cause | Solution                                                           |
|---------------------------------------------------------|----------------|--------------------------------------------------------------------|
| Computer is beeping and battery power light is blinking |                | Charge the battery pack by connecting to an external power source. |
|                                                         |                | Replace the battery pack with another fully charged battery.       |

|                                                                                                    |                                                                                                 | Initiate Hibernation or turn<br>the computer off until AC<br>power or a fully charged<br>battery is available.                                          |
|----------------------------------------------------------------------------------------------------|-------------------------------------------------------------------------------------------------|----------------------------------------------------------------------------------------------------|
| Computer battery charge light blinks to indicate low battery condition, but computer does not beep. | Volume turned down too low.                                                                     | Turn up the volume using the Fn+F5 hotkeys.                                                                                                    |
| Battery pack will not charge.                                                                       | Battery pack was exposed to temperature extremes.                                               | Allow time for the battery pack to return to room temperature.                                                                                          |
|                                                                                                    | Battery pack is already charged.                                                                | No action required.                                                                                                    |
|                                                                                                    | Battery pack has exceeded its useful life cycle.                                                | Use a different battery pack.                                                                                                    |
| Computer shut down and memory was lost when replacing the battery pack.                             | Hibernation was not initiated before removing the battery pack.                                 | Work is lost.                                                                                                    |
| Battery charge does<br>not last very long.                                                          | Battery is exposed to high temperatures.                                                        | Put the computer in a cooler place and recharge the battery pack.                                                                                       |
|                                                                                                    | Battery is exposed to extremely cold temperatures.                                              | Put the computer in a warmer place and recharge the battery pack.                                                                                       |
| <b>NOTE:</b> 10°C to 40°C (                                                                         | ded operating temperature ran<br>50°F to 104°F). The recommen<br>attery is from 0°C to 30°C (32 | nded storage temperature                                                                                                    |
|                                                                                                    | Battery conservation is disabled or set to drain.                                               | Reset the battery conservation level.                                                                                                    |
|                                                                                                    | An external device is draining the battery.                                                     | Turn off or remove any external device or PC Cards when not in use.                                                                                     |
|                                                                                                    | Battery gauge may be inaccurate and require recalibration.                                      | Recalibrate the gauge.                                                                                                    |
| Date and time must<br>be set every time<br>computer is turned on.                                   | The Real Time Clock battery has reached the end of its useful life.                             | Restore power, then turn on the computer with the power switch. Contact your Compaq authorized service provider to replace the Real Time Clock battery. |
| Battery gauge seems inaccurate.                                                                     | The battery pack may need calibration.                                                          | Recalibrate the battery.                                                                                                    |
|                                                                                                    | The battery pack has reached the end of its useful life.                                        | Replace the battery pack.                                                                                                    |

| Battery pack is warm after charging. | Warming occurs during charging.       | No action required. |
|--------------------------------------|---------------------------------------|---------------------|
| m. 611611 8111-81                    | · · · · · · · · · · · · · · · · · · · |                     |

## **Solving CD and DVD Problems**

| Problem                                                                 | Possible Cause                                  | Solution                                                                                                    |
|-------------------------------------------------------------------------|-------------------------------------------------|----------------------------------------------------------------------------------------------------|
| Drive cannot read a disc.                                               | Disc is not properly seated in the drive.       | Open the loading tray, insert the disc, then close the tray.                                                                                                 |
|                                                                         | Disc is loaded in the loading tray upside down. | Open the loading tray, turn over the disc (label facing up), then close the tray.                                                                            |
|                                                                         | Disc has a scratch on its surface.              | Insert a different disc.                                                                                                    |
| CD-ROM drive or<br>DVD-ROM drive is not<br>detected by the<br>computer. | Drive is not connected properly.                | If you are running a version of Windows that was preinstalled by Compaq, remove the drive from the MultiBay and reinsert it.                                 |
|                                                                         |                                                 | If you are running a version of Windows that was not preinstalled by Compaq, turn off the computer. Then remove the drive from the MultiBay and reinsert it. |

Return to the <u>top</u>.

# Solving Diskette Drive/SuperDisk LS-120 Drive Problems

|  | Solution                                                                                                    |
|--|----------------------------------------------------------------------------------------------------|
|  | Format the diskette: If you are using Windows 95 or Window 98: 1. From the Windows desktop, select My Computer. 2. Select 3.5-in. Floppy (A). 3. Select File, then Format. 4. Fill in the appropriate information, then select Start. |
|  | If you are using Windows NT 4.0, format the diskette by entering format a: at the system prompt.                                                                                                    |
|  | Diskette is not formatted.                                                                                                    |

|                                                                             | Diskette is write-protected.                        | Use another diskette that is not write-protected or disable the write-protect feature.                         |
|-----------------------------------------------------------------------------|-----------------------------------------------------|----------------------------------------------------------------------------------------------------|
|                                                                             | Writing to the wrong drive.                         | Check the drive letter in your path statement.                                                                 |
|                                                                             | Not enough space is left on the diskette.           | Save the information to another diskette.                                                                      |
|                                                                             | Drive is disabled.                                  | Enable the proper drive through Device Manager.                                                                |
|                                                                             | Disable diskette write ability is turned on.        | Run Computer Setup. Select<br>the Storage icon. Make sure<br>Disable diskette write ability<br>is not checked. |
| System cannot<br>start up from<br>diskette or<br>SuperDisk LS-120<br>drive. | A bootable diskette is not in the drive.            | Verify that a diskette with<br>the necessary system files is<br>in the drive.                                  |
|                                                                             | Diskette bootability is disabled in Computer Setup. | Enable diskette bootability in Computer Setup, Security menu.                                                  |

## **Hard Drive Problems**

| Problem                                                            | Possible Cause                                                                | Solution                                                                                                    |
|--------------------------------------------------------------------|-------------------------------------------------------------------------------|----------------------------------------------------------------------------------------------------|
| Accessing information on the hard drive is much slower than usual. | Hard drive entered low power state due to timeout and is now exiting from it. | Wait for the system to restore the previously saved data to its state prior to initiating a low power state.                                         |
|                                                                    | Hard drive is fragmented/not optimized or has errors.                         | Run ScanDisk and Disk<br>Defragmenter.                                                                                                    |
| Hard drive does not work.                                          | Hard drive is not seated properly.                                            | Turn off and unplug the computer, remove the hard drive, and reinsert the hard drive.                                                                |
|                                                                    | Errors occur after starting from an additional hard drive.                    | Additional hard drive has not been specially prepared with necessary software. Boot from the original hard drive or a specially prepared hard drive. |
| System does not recognize a hard                                   | The drive is not seated properly.                                             | Remove, then reinsert the drive.                                                                                                    |
| drive.                                                             | The drive is damaged.                                                         | Try using the hard drive in another bay to verify that the problem is with the drive.                                                                |

|                                                                |                                                                                                    | Run ScanDisk on the drive.                                                                                                    |
|----------------------------------------------------------------|----------------------------------------------------------------------------------------------------|----------------------------------------------------------------------------------------------------|
|                                                                | The drive was inserted while system was on or in Suspend or Hibernation.                                              | Shut down the computer before inserting removing a hard drive.                                                                                                    |
| DriveLock settings<br>cannot be accessed<br>in Computer Setup. | The DriveLock settings are accessible only when you enter Computer Setup by turning on (not restarting) the computer. | Completely turn off the computer. Turn the computer back on, then run Computer Setup by pressing <b>F10</b> when the blinking cursor light appears upper-right on the screen. |

Return to the <u>top</u>.

# **Solving Infrared Problems**

| Problem                                   | Possible Cause                                                                                                    | Solution                                                                                                    |
|-------------------------------------------|----------------------------------------------------------------------------------------------------|----------------------------------------------------------------------------------------------------|
| Cannot communicate with another computer. | The appropriate software is not running on both computers.                                                                                                    | Install the appropriate software on<br>the second device, start the second<br>device, and start the program on<br>both computers.                                                                                                    |
|                                           | The other computer does not have an IrDA-compliant infrared port.                                                                                                    | Your Compaq computer uses the IrDA communications protocol. Communication between infrared devices must use the same communications protocol. Check the manufacturer's instructions for connecting with infrared devices or try connecting with a device you know to be IrDA-compliant. |
|                                           | The pathway between the infrared ports is obstructed, one port is more than 30 degrees (plus or minus 15 degrees off the center line) from the other, or the ports are more than one meter apart. | Remove the obstruction, align the infrared ports to within 30 degrees, and position computers within 1.5 feet (about 0.5 meter) of each other.                                                                                                    |
|                                           | There is an interrupt request (IRQ) conflict.                                                                                                    | Check for IRQ conflicts in the Device<br>Manager. If two devices have the<br>same IRQ address, reassign one of<br>the devices.                                                                                                    |
|                                           | There is a baud rate conflict.                                                                                                    | Select the same baud rate for both computers.                                                                                                    |
|                                           | There is a conflict with the # bits.                                                                                                    | Select the same # bits setting for both computers.                                                                                                    |
|                                           | There is a stop byte conflict.                                                                                                    | Select the same stop byte for both computers.                                                                                                    |

|                                | There is a parity conflict.                                                                                          | Select the same parity setting for both computers                                                                 |
|--------------------------------|----------------------------------------------------------------------------------------------------|----------------------------------------------------------------------------------------------------|
| Cannot transmit data.          | Direct sunlight,<br>fluorescent light, or<br>flashing incandescent<br>light is close to the<br>infrared connections. | Remove the interfering light source(s).                                                                           |
|                                | There is interference from other wireless devices.                                                                   | Keep remote control units such as wireless headphones and other audio devices away from the infrared connections. |
|                                | There is a physical obstruction in the way.                                                                          | Do not place objects that will interfere with a line-of-sight data transmission between the two units.            |
|                                | One of the units was moved during data transmission.                                                                 | Do not move either unit during data transmission.                                                                 |
|                                | The orientation of the units is wrong.                                                                               | Adjust the devices so that they point directly at each other.                                                     |
|                                | The distance between the units is too great.                                                                         | Verify that devices are not more than 1.5 feet (0.5 meter) apart.                                                 |
| Infrared port<br>doesn't work. | Direct sunlight,<br>fluorescent light, or<br>flashing incandescent<br>light is close to the<br>infrared connections. | Remove the interfering light source(s).                                                                           |
|                                | There is interference from other wireless devices.                                                                   | Keep remote control units such as wireless headphones and other audio devices away from the infrared connections. |
|                                | IR has been disabled.                                                                                                | Run IR configuration utility in Control Panel.                                                                    |

<u>Troubleshooting without Diagnostics Continued.</u>

## **MAINTENANCE & SERVICE GUIDE**

### PROSIGNIA NOTEBOOK 170

INDEX PAGE
TROUBLESHOOTING

LEGAL NOTICE

REMOVAL & REPLACEMENT

HOW TO USE THIS GUIDE
ILLUSTRATED PARTS CATALOG

PRODUCT DESCRIPTION

SPECIFICATIONS

# **Troubleshooting**

**Without Diagnostics: Solving Minor Problems** 

### Click on a link below for Troubleshooting information on:

>Audio>Keyboard>Battery>Modem>CD/DVD drive>PC Card

> Diskette/LS 120> Power> Hard Drive> Screen> Infrared> USB

## **Solving Keyboard Problems**

| Problem                                  | Possible Cause                                                                                           | Solution                                                                                        |
|------------------------------------------|----------------------------------------------------------------------------------------------------|-------------------------------------------------------------------------------------------------|
| Screen is blank and keyboard is working. | A screen timeout has been initiated.                                                                     | Press any key to refresh the screen.                                                            |
|                                          |                                                                                                    | To enable the keyboard and return your information to the screen, enter your power-on password. |
|                                          | LCD has been disabled.                                                                                   | Press <b>Fn</b> + <b>F4</b> to cycle from external monitor to internal LCD.                     |
|                                          | Embedded numeric<br>keypad on computer<br>keyboard is disabled.<br>Num Lock function is<br>not turned on | Press <b>Fn+Num Lk</b> to enable the Num Lock function and embedded numeric keypad.             |

Return to the top.

## **Solving Modem Problems**

| Problem                 | Possible Cause                                                  | Solution                                                      |
|-------------------------|-----------------------------------------------------------------|---------------------------------------------------------------|
| Modem loses connection. | The cable connection from the phone line to the modem is loose. | Check to make sure the telephone cable is properly connected. |
|                         | the modern is loose.                                            | connected.                                                    |

|                                                 | Call Waiting has not been disabled.                                        | Disable Call Waiting:  1. Select <b>Start</b> -> <b>Setting</b> -> <b>Control Panel</b> -> select Modems.  2. From the General tab of the Modems Properties page, select Dialing Properties. From the My Locations tab of the Dialing Properties page, check the box labeled This location has call waiting. Select *70, 70#, or 1170 from the drop-down list to disable call waiting. |
|-------------------------------------------------|----------------------------------------------------------------------------|----------------------------------------------------------------------------------------------------|
|                                                 | There is noise or excessive traffic on the phone line.                     | Try connecting at a later time.                                                                                                    |
| Modem not responding                            | Modem is not set up correctly in system BIOS.                              | Check the computer BIOS setup. If it requires specific settings for modems, be sure that they have been enabled.                                                                                                    |
| Modem does not dial correctly.                  | Telephone number is not entered correctly in the modem's dialing software. | Make sure the telephone number you dialed is correct if you are using the dialing directory or the terminal mode.  • Dial 1 if using dialing                                                                                                    |
|                                                 |                                                                            | <ul><li>long distance.</li><li>The other line could be busy or not answering.</li></ul>                                                                                                    |
|                                                 |                                                                            | Make sure call waiting is disabled.                                                                                                    |
|                                                 |                                                                            | <ul> <li>The modem may not<br/>recognize an<br/>international dial tone.<br/>Try the ATX3DT<br/>command and the<br/>telephone number</li> </ul>                                                                                                    |
| Characters are garbled/transfer rates are slow. | There is noise in the telephone line.                                      | Check your telephone and modem cable connections. If they are a little loose, they can cause noise on the line. Check with your local telephone company for a phone line filter.                                                                                                    |

| Phone line noise causing a disconnection. | Register (S10) set too low.                                         | Change S10 default to 150. To set S10=150: 1. Select <b>Start</b> -> <b>Programs</b> -> <b>Accessories</b> -> <b>HyperTerminal</b> , then go to Command Mode. 2. Type ATS10=150 and press <b>Enter</b> .  This command causes the modem to take longer to disconnect even if there is noise on the line.                                                                                                    |
|-------------------------------------------|---------------------------------------------------------------------|----------------------------------------------------------------------------------------------------|
| No dial tone                              | Phone service is not connected to the telephone wall jack.          | Verify that service from the local phone company by following these steps:  1. Unplug the telephone cable from the telephone wall jack.  2. Connect a telephone to the jack, pick up the handset, and listen for a dial tone. If there is a dial tone, reconnect the modem to the telephone wall jack with the telephone cable and make sure all connections are secure.  3. If there is still no dial tone, contact your local phone company or building manager. |
|                                           | The modem is not responding to commands from the computer keyboard. | Verify the modem and                                                                                                    |

| Modem does not connect at highest speed.                                                          | Line conditions in your area or in the area you are calling may not support the highest connect speeds.  | Have your telephone line checked by your local telephone service provider. Try dialing an alternate telephone number for the service you are using. |  |
|---------------------------------------------------------------------------------------------------|----------------------------------------------------------------------------------------------------|----------------------------------------------------------------------------------------------------|--|
|                                                                                                   | Another device on your telephone line may be causing interference.                                       | Hang up an extension telephone and disconnect any other devices that may be using the same telephone line, then redial.                             |  |
|                                                                                                   | The service or site called does not support 56K or                                                       | An internal modem supports K56flex.                                                                                                    |  |
|                                                                                                   | supports an incompatible 56K implementation.                                                             | To find an Internet service provider (ISP) that supports K56flex, go the Compaq Web site at <a href="https://www.compaq.com">www.compaq.com</a> .   |  |
|                                                                                                   | There is noise on the telephone line.                                                                    | The 56K protocol of an internal modem will fall back to lower speeds if the telephone line is too noisy for a high-speed connection.                |  |
|                                                                                                   |                                                                                                    | Try using another telephone line.                                                                                                    |  |
|                                                                                                   |                                                                                                    | Change the Hang-up Delay S Register: 1. Select Start-> Programs -> Accessories-> HyperTerminal. 2. Go to Command Mode,                              |  |
|                                                                                                   |                                                                                                    | type ATS10=150, then press Enter.                                                                                                    |  |
| This command causes the modem to take longer to disconnect even if there is no noise on the line. |                                                                                                    |                                                                                                    |  |
| The telephone line does not support 56K implementation.                                           | The 56K protocol requires that the telephone line contain no more than one analog-to-digital conversion. | Try connecting from an alternate site.                                                                                                    |  |

# **Solving PC Card Problems**

| Problem                | Possible Cause     | Solution                  |
|------------------------|--------------------|---------------------------|
|                        | PC Card is not     | Try reinserting the card. |
| beep when a PC Card is | inserted properly. |                           |

| inserted.                                            |                                                                                               | Ensure that the PC Card is inserted in the correct orientation. Insert the card gently to prevent damage to the pins.                                                                                                    |
|------------------------------------------------------|-----------------------------------------------------------------------------------------------|----------------------------------------------------------------------------------------------------|
|                                                      | Speakers are turned off or volume is turned down.                                             | Adjust the volume control on the computer.                                                                                                    |
|                                                      | PC Card or card<br>driver is not PCMCIA<br>compliant.                                         | Contact your Compaq authorized dealer, reseller, or service provider for a list of PC Cards tested successfully in Compaq PC Card platforms.                                                                                            |
| Computer beeps only once when a PC Card is inserted. | The computer beeps once to indicate that a PC Card is recognized but not properly configured. | Before a new PC Card can be used, it may be necessary to perform an initial setup procedure. Follow the PC Card manufacturer's instructions for formatting a hard drive card or installing PC Card-specific drivers for a network card. |
| Network PC Card does<br>not work.                    | Necessary drivers<br>are not installed<br>(turned on).                                        | Refer to the instructions that came with the PC Card or contact the vendor for information on installing the correct drivers.                                                                                                    |
|                                                      | PC Card is not fully inserted or is upside down.                                              | Ensure the PC Card is inserted correctly.                                                                                                    |
|                                                      | Network PC Card or driver is not PCMCIA compliant.                                            | Contact your Compaq authorized dealer, reseller, or service provider for a list of PC Cards tested successfully in Compaq PC Card platforms.                                                                                            |
| Storage PC Card does<br>not work.                    | SRAM and flash<br>memory PC Cards<br>require the memory<br>card driver to be<br>loaded.       | Memory cards can only be accessed using DOS real mode drivers.                                                                                                    |
|                                                      | You are trying to access the storage PC Card using the wrong drive letter.                    | <ul> <li>If you are running Windows<br/>95, change the drive letter<br/>assignment in Device<br/>Manager.</li> </ul>                                                                                                    |
|                                                      |                                                                                               | <ul> <li>If you are running Windows<br/>NT 4.0, change the drive<br/>letter assignment through<br/>the Control Panel.</li> </ul>                                                                                                    |

| The PC Card is not formatted.                                   | <ul> <li>For memory cards, run<br/>MCFORMAT in MS-DOS<br/>Mode to format the PC<br/>Card.</li> </ul>                                         |
|-----------------------------------------------------------------|----------------------------------------------------------------------------------------------------|
|                                                                 | <ul> <li>For ATA cards, run         ATAINIT, then run         MCFORMAT in MS-DOS         Mode to format the PC         Card.</li> </ul>      |
| The card is not supported.                                      | Contact your Compaq authorized dealer, reseller, or service provider for a list of PC Cards tested successfully in Compaq PC Card platforms. |
| Storage cards, such as SRAM, do not work in the expansion base. | Use the storage card in the computer.                                                                                                    |

Return to the top.

# **Solving Power Problems**

| Problem                                           | Possible Cause                                                               | Solution                                                                                          |
|---------------------------------------------------|------------------------------------------------------------------------------|---------------------------------------------------------------------------------------------------|
| Computer will not turn on.                        | Battery is discharged and computer is not connected to a power source.       | Charge the battery pack.                                                                          |
|                                                   |                                                                              | Replace the battery pack.                                                                         |
|                                                   |                                                                              | Connect the computer to an external power source.                                                 |
|                                                   | Battery is discharged and cables to the external power source are unplugged. | Ensure that cables connecting the computer and the external power source are plugged in properly. |
| Computer turned off while it was left unattended. | Computer initiated because of a critical low battery condition.              | Charge the battery pack.                                                                          |
|                                                   |                                                                              | Replace the battery pack.                                                                         |
|                                                   |                                                                              | Connect the computer to an external power source.                                                 |
|                                                   | The computer initiated Hibernation after a user-defined timeout expired.     | Turn on the computer.                                                                             |

Return to the <u>top</u>.

# **Solving Screen Problems**

| Problem                                                                          | Possible Cause                                                          | Solution                                                                                                    |
|----------------------------------------------------------------------------------|-------------------------------------------------------------------------|----------------------------------------------------------------------------------------------------|
| Characters on computer display are                                               | Computer is in direct light.                                            | Move the computer or adjust the screen.                                                                                                    |
| dim.                                                                             | The brightness control is not set properly.                             | Adjust the brightness control by pressing the <b>Fn+F10</b> hotkeys.                                                                                                |
|                                                                                  | You may have a screen saver or screen blanking utility installed.       | Press any key to refresh the screen.                                                                                                    |
|                                                                                  | Screen timeout was initiated.                                           | Press any key to light the screen.                                                                                                    |
|                                                                                  | System initiated Suspend after a user-defined timeout expired.          | Press the suspend button to exit Suspend.                                                                                                    |
|                                                                                  | Computer initiated a low battery Suspend or Hibernation.                | Replace the battery pack and exit Suspend or Hibernation.                                                                                                    |
|                                                                                  |                                                                         | Connect the computer to an external power source and exit Suspend or Hibernation.                                                                                   |
|                                                                                  | Power Management, which controls Suspend                                | Replace the battery pack and turn on the computer.                                                                                                    |
|                                                                                  | and Hibernation, is<br>disabled and the battery<br>pack has discharged. | Connect the computer to an external power source and turn on the computer.                                                                                          |
| Computer screen is blank and external monitor displays information.              | Display was switched to the external monitor.                           | Press <b>Fn</b> + <b>F4</b> to display information on the computer screen; press <b>Fn</b> + <b>F4</b> again to display information simultaneously on both screens. |
|                                                                                  | Display switch is stuck.                                                | Tap the switch.                                                                                                    |
| Fn+F4 hotkey combination does not switch between internal and external displays. | CRT or other display device is not connected properly.                  | Check your connections to ensure that an external device is connected properly.                                                                                     |

Return to the <u>top</u>.

# **Solving USB Problems**

| Problem | Possible Cause | Solution |
|---------|----------------|----------|
|         |                |          |
|         |                |          |
|         |                |          |

| External device connected to a USB connector does not work.                                                       | The operating system limits external devices connected by USB to two tiers which can include no more than two hubs on the first tier and no more than one keyboard and one pointing device on the first or second tier. | Reduce the number of connected external USB devices to no more than two hubs on the first tier, and no more than one keyboard and one pointing device on the first or second tier.                                                                          |
|----------------------------------------------------------------------------------------------------|----------------------------------------------------------------------------------------------------|----------------------------------------------------------------------------------------------------|
| External device<br>connected to USB<br>connector does not<br>work during startup<br>(before Windows 95<br>loads). | During startup, only two tiers are supported by the USB port. These tiers can include no more than two hubs on the first tier and no more than one keyboard and one pointing device on the first or second tier.        | Use the external device only after Windows 95 or Windows 98 has loaded.  Reduce the number of connected external USB devices to no more than two hubs on the first tier, and no more than one keyboard and one pointing device on the first or second tier. |
| External devices in lower tiers do not work.                                                                      | An unpowered hub is connected to another unpowered hub.                                                                                                    | Use only powered hubs.  Make sure that all unpowered hubs are immediately preceded by powered hubs in the USB chain.                                                                                                    |

Return to the <u>top</u>.

## **MAINTENANCE & SERVICE GUIDE**

## PROSIGNIA NOTEBOOK 170

INDEX PAGE
TROUBLESHOOTING

LEGAL NOTICE

REMOVAL & REPLACEMENT

HOW TO USE THIS GUIDE
ILLUSTRATED PARTS CATALOG

PRODUCT DESCRIPTION

SPECIFICATIONS

## **Troubleshooting**

**Factory Default Settings for F10 Setup** 

## The following tables contain the factory default settings for F10 setup configuration.

### **Initialization**

| Enable POST Memory Test  | Checked (enabled)                                                         |  |
|--------------------------|---------------------------------------------------------------------------|--|
| Keyboard Num Lock        | Unchecked (Off)                                                           |  |
| Hard drive boot sequence |                                                                           |  |
| 1                        | Hard drive in the computer MultiBay                                       |  |
| 2                        | Hard drive in the computer hard drive bay                                 |  |
| 3                        | Hard drive in the expansion base or convenience base half-height/MultiBay |  |
| 4                        | Hard drive in the expansion base or convenience base MultiBay             |  |
| Boot display             | Auto                                                                      |  |
| Language                 | Language of country                                                       |  |

#### **Ports**

| Serial port   | 3F8, IRQ4  |
|---------------|------------|
| Infrared port | 2F8, IRQ9  |
| Parallel port | 378, IRQ7  |
| Ethernet port | 300, IRQ11 |

#### **Power**

| Low Battery Warning Beep                    | Checked (enabled)         |
|---------------------------------------------|---------------------------|
| External Energy Saving Monitor<br>Connected | Unchecked (not connected) |

| Power Management<br>Enabled | While operating on battery power                                                                           |
|-----------------------------|----------------------------------------------------------------------------------------------------|
| Conservation Level          | High                                                                                                    |
| Level Definition            |                                                                                                    |
| High                        | Suspend Time: 3 minutes Hibernation Timeout: Immediate Drive Timeout: 1 minute Screen Timeout: 1 minute    |
| Medium                      | Suspend Time: 5 minutes Hibernation Timeout: 1 hour Drive Timeout: 2 minutes Screen Timeout: 3 minutes     |
| Custom                      | Suspend Time: disabled Hibernation Timeout: low battery Drive Timeout: always on Screen Timeout: always on |

# **Security**

| Enable QuickLock/QuickBlank   | Unchecked (Disabled) |
|-------------------------------|----------------------|
| Enable Power-on Password      | Unchecked (Disabled) |
| Disable Serial/Infrared Ports | Unchecked (Enabled)  |
| Disable Parallel Port         | Unchecked (Enabled)  |
| Disable PC Card Slots         | Unchecked (Enabled)  |
| Setup Password                | Password blank       |
| Power-on Password             | Password blank       |
| Diskette Drives               |                      |
| Disable Diskette Drives       | Unchecked (Enabled)  |
| Disable Diskette Boot         | Unchecked (Enabled)  |

Go back to **Compaq Utilities**.